# **Universal Gateway**

Part Number: 106417-01

# Instruction Manual

August 8th, 2022 Revision 17

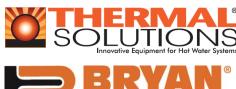

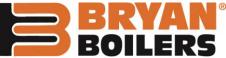

| Contents |
|----------|
|----------|

| 1. Introduction                                                     | 5  |
|---------------------------------------------------------------------|----|
| 2. Setup                                                            | 6  |
| 3. Wiring                                                           | 12 |
| 4. Commissioning                                                    | 24 |
| 5. Field Validating                                                 | 34 |
| 6. Troubleshooting                                                  | 36 |
| 7. ProtoNode Information  Appendix                                  | 43 |
| A. TSBC Control Points                                              | 45 |
| B. Apex with Panasonic (4109) Points                                | 48 |
| C. Concert Control Apex, Amp/Bfit,<br>Arctic/FreeFlex (4716) Points | 52 |
| D. Address DIP Switch Settings                                      | 58 |

#### **Application**

The Universal Gateway (ProtoNode) provides monitoring, remote setpoint, firing rate and burner on/off control to the Energy Management Systems/ Building Automation System/ Building Management System (EMS). It supports the following controllers:

- Thermal Solutions Boiler Control (TSBC)
- Apex with Control & Panasonic Display (4109 software)
- Apex with Control & Panasonic Display (4716 software)
- Apex or AMP/BFIT 400-1000L with Concert Control & Display (4716 software)
- Arctic/FreeFlex & AMP/BFIT 1000-4000 with Concert Control & Display (4716 software)

There are two ProtoNode Options:

**BACnet ProtoNode**: Provides BACnet MS/TP, BACnet/IP, N2, Modbus TCP communications.

LonWorks ProtoNode: Provides Lonworks communication.

#### Intent

This document provides the necessary information to facilitate Gateway installation. This Instruction Manual includes practical, installation and setup detailed information. The intended users are contractors and factory support personnel.

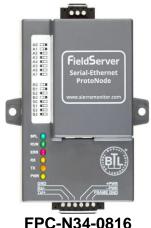

FPC-N34-0816 BACnet-ProtoNodes

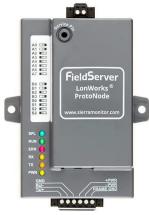

FPC-N35-0817 Lonworks-ProtoNodes

# **ZRevision Notes**

| Rev. 7  | Manual was changed to include 4716 software. EMS Details. A new appendix was added to include this information. |
|---------|----------------------------------------------------------------------------------------------------|
| Rev. 8  | General Changes, by Cloonan                                                                                     |
| Rev. 9  | Preliminary release                                                                                             |
| Rev. 10 | Updated further for 4716 software.                                                                              |
|         | New ProtoNode software released. Added Quick setup guide.                                                       |
| Rev. 11 | Updated further for 4716 software.                                                                              |
| Rev. 12 | Fixed titles of sections in the Appendix and clarified 4109 and 4716 software.                                  |

# Legend

| Application                                                                                                    | Appearance                                                                                                    |
|----------------------------------------------------------------------------------------------------|----------------------------------------------------------------------------------------------------|
| Thermal Solutions Boiler Control (TSBC)  TSBC Software.                                                                                           | POWER ALARM  BOILER RUNNING  MENU CHERTONING                                                                                    |
| Apex with Control & Panasonic Display (Apex with Panasonic)  May be 4109 or 4716 Software.  To check software, hit the "i" button on home screen. | i Status Boiler 1  Detail 160 F 0 kbtu  Help Standby  Adjust                                                                    |
| Apex with Concert Control & Display (Apex with Concert)  4716 Software.                                                                           | SUPPLY MODULATION BOILER 1  50 170 5000 5000 Flame Signal 0.01  actual setpoint actual setpoint Priority: Standby  0 %  Standby |
| Arctic/FreeFlex & Amp/Bfit with Concert Control & Display  4716 Software.                                                                         | SUPPLY   MODULATION   BILLET                                                                                                    |

Page 2 of 62 Part Number 106417-01

# TABLE OF CONTENTS

| 1 1  | Introduction                                                                     | 5  |
|------|----------------------------------------------------------------------------------|----|
|      | BTL Mark – BACnet Testing Laboratory                                             |    |
|      | LonMark Certification                                                            |    |
| 2 5  | Setup                                                                            | 6  |
|      | Boiler Setup                                                                     |    |
| 2.1. | 1                                                                                |    |
| 2.1. |                                                                                  |    |
| 2.1. | • • • • • • • • • • • • • • • • • • • •                                          |    |
|      | ProtoNode Setup                                                                  |    |
| 2.2. | •                                                                                |    |
| 2.2. | 2 Enable Auto-Discovery                                                          | 8  |
| 2.2. | 3 BACnet MS/TP Single Node and Multiple Node: Set MAC Address                    | 9  |
| 2.2. | 4 BACnet MS/TP Single Node and Multiple Node: Set Serial Baud Rate               | 10 |
| 2.2. | 5 BACnet IP and BACnet MS/TP Multiple Node: Setting the Device Instance          | 10 |
|      | 6 BACnet MS/TP Single Node: Setting the Device Instance                          |    |
| 2.2. |                                                                                  |    |
| 2.2. | 8 Commission the ProtoNode for Lonworks                                          |    |
| 2.2. | 9 BACnet IP & Modbus TCP: Set IP Address                                         | 11 |
| 3    | Wiring                                                                           | 12 |
|      | ProtoNode Overview                                                               |    |
| 3.2  | Wiring to the ProtoNode 6 Pin Connector.                                         |    |
|      | TSBC: Boiler to ProtoNode Wiring                                                 |    |
|      | TSBC: Network Wiring.                                                            |    |
|      | Apex with Panasonic: Boiler to ProtoNode Wiring                                  |    |
|      | Apex with Panasonic: Network Wiring                                              |    |
| 3.7  | Apex & AMP/BFIT 400-1000L with Concert Display: Boiler to ProtoNode Wiring       | 19 |
| 3.8  | Apex & AMP/BFIT 400-1000L with Concert Display: Network Wiring                   | 20 |
|      | Arctic/FreeFlex 1000 with Concert: Boiler to ProtoNode Wiring                    |    |
|      | Arctic/FreeFlex 1500 - 6000 & AMP/BFIT 1000 - 4000 with Concert: Network Wiring  |    |
|      | ProtoNode BACnet Wiring                                                          |    |
|      | ProtoNode LonWorks Wiring                                                        |    |
| 3.13 | ProtoNobe IP Wiring                                                              | 24 |
| 4    | Commissioning                                                                    | 25 |
|      | Use the ProtoNode Web Configurator to setup the Gateway                          | 25 |
|      | 1 Changing the Subnet of the Connected PC                                        |    |
|      | 2 Changing the IP Address of the ProtoNode with FieldServer Toolbox              |    |
|      | Connecting to the ProtoNode Web Configurator                                     |    |
| 4.3  | Configure Auto-Discovery Devices Connected to the Gateway with Discovery Mode    | 28 |
| 4.4  | Selecting Profiles for Devices Connected to ProtoNode                            | 29 |
| 4.5  | Set ProtoNode IP Address                                                         |    |
|      | BACnet: Setting Node_Offset to Assign Specific Device Instances                  |    |
|      | How to Start the Installation Over: Clearing Profiles                            |    |
|      | Commissioning Lonworks ProtoNode                                                 |    |
| 4.8. | 1 Instructions to Upload XIF File From the ProtoNode LER Using FS GUI Web Server | 33 |
| 5 1  | Field validating                                                                 | 35 |
|      | Downloading Chipkin Automation's CAS Explorer and Requesting an Activation Key   |    |
|      | CAS BACnet Setup                                                                 |    |
| 5.2. | 1 CAS BACnet MS/TP Setup                                                         | 36 |
|      |                                                                                  |    |

| 5.2.2 CAS BACnet IP Setup                                             | 36 |
|-----------------------------------------------------------------------|----|
| 6 Troubleshooting                                                     | 37 |
| 6.1 LED Diagnostics                                                   |    |
| 6.2 "No Communication" Troubleshooting Trees                          |    |
| 6.2.1 General Troubleshooting                                         | 38 |
| 6.2.2 BACnet IP Troubleshooting                                       |    |
| 6.2.3 BACnet MS/TP Troubleshooting                                    | 38 |
| 6.2.4 Metasys N2 Troubleshooting                                      |    |
| 6.2.5 Lonworks troubleshooting                                        |    |
| 6.3 Take Diagnostic Capture with FieldServer Utilities                | 39 |
| 7 ProtoNode Information                                               | 44 |
| 7.1 Specifications and Ordering Information                           |    |
| 7.2 ProtoNode Detailed View                                           | 45 |
| Appendix A. TSBC Points list                                          | 46 |
| Appendix B. Apex with Panasonic (4109) Points List                    | 49 |
| Appendix C. Concert Control or Apex with Panasonic (4716) Points List | 53 |
| Appendix D. "A" Bank DIP Switch Settings                              | 59 |

#### 1 INTRODUCTION

Universal Gateway (ProtoNode) is an external, high performance Energy Management System (EMS) multi-protocol gateway that uses the **FieldServer ProtoNode Technology**. The ProtoNode can support multiple Boilers. It has been pre-programmed to Auto-Discover any Apex with Panasonic (4109 software), Apex, Arctic/FreeFlex, & Amp/BFit with Concert (4716 software), and Thermal Solutions Boiler Control (TSBC) equipped boilers connected to the ProtoNode and automatically configures them for BACnet®¹MS/TP, BACnet/IP, Metasys®² N2 by JCI, Modbus TCP <u>or</u> LonWorks®³. It is not necessary to download any configuration files to support the required applications.

# 1.1 BTL Mark – BACnet Testing Laboratory

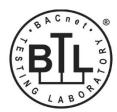

The BTL Mark on the Gateway is a symbol that indicates to a consumer that a product has passed a series of rigorous tests conducted by an independent laboratory which verifies that the product correctly implements the BACnet features claimed in the listing. The mark is a symbol of a high-quality BACnet product. Go to <a href="http://www.bacnetinternational.net/btl/">http://www.bacnetinternational.net/btl/</a> for more information about the BACnet Testing Laboratory.

#### 1.2 LonMark Certification

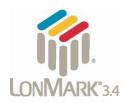

LonMark International is the recognized authority for certification, education, and promotion of interoperability standards for the benefit of manufacturers, integrators and end users. LonMark International has developed extensive product certification standards and tests to provide the integrator and user with confidence that products from multiple manufacturers utilizing LonMark devices work together.

**Page** 5 of 62 Part Number 106417-01

<sup>&</sup>lt;sup>1</sup> BACnet is a registered trademark of ASHRAE

<sup>&</sup>lt;sup>2</sup> Metasys is a registered trademark of Johnson Controls Inc.

<sup>&</sup>lt;sup>3</sup>LonWorks is a registered trademark of Echelon Corporation

#### 2 SETUP

Each ProtoNode has a unique part number located on the underside of the unit. This number should be recorded, as it may be required for technical support. The numbers are as follows:

| Model                    | Part Number  |
|--------------------------|--------------|
| ProtoNode RER - BACnet   | FPC-N34-0816 |
| ProtoNode LER - Lonworks | FPC-N35-0817 |

#### 2.1 Boiler Setup

# 2.1.1 Settings for Apex Boilers with Panasonic Display

On Apex Boilers with **Panasonic GT02 display**, using the boiler mounted display, set a unique "Boiler Address" for each boiler that will be connected to the network.

- To change "Boiler Address" on Boiler Mounted Display; go to "Adjust" menu.
- In "Adjust" menu, enter "Sequencer Slave" menu to edit "Boiler Address"

# NOTE: For Apex Boilers with a Panasonic GT02 display; All boilers must have Sequencer Master Disabled.

# 2.1.2 Settings for Apex, Arctic/FreeFlex, & Amp/BFit Boilers with Concert Display

On Apex, Arctic/FreeFlex, or Amp/BFit Boilers with Concert Displays, assign a unique Comm HMI Station ID for each boiler connected directly to the ProtoNode.

- To change "Comm HMI Station ID" select "Menu" on Concert Display
- On the "Main Menu" select "EMS Interface" and select "Modbus Setup"
- Select "EMS Modbus Parameter" and follow on screen instructions to edit "Comm HMI Station ID"

#### 2.1.3 Setting the Boiler Address of EVS and EVCA boilers with TSBC

On EVS and EVCA Boilers with TSBC, from the Communication Menu set the following:

| Parameter      | Selection        |
|----------------|------------------|
| Protocol       | Modbus           |
| Modbus Address | Between 1 and 20 |
| Baud Rate      | 38.4 kbps        |
| Parity         | None             |

- To edit Communication Parameters hold the "Menu" button down until the screen changes to the Main Menu of the TSBC
- Scroll through the main menu and select "COMMUNICATIONS" by pressing "Enter".
- Edit Communication Parameters as needed.

Refer to the Boiler's instruction manual for password and menu navigation instructions.

**Page** 6 of 62 Part Number 106417-01

## 2.2 ProtoNode Setup

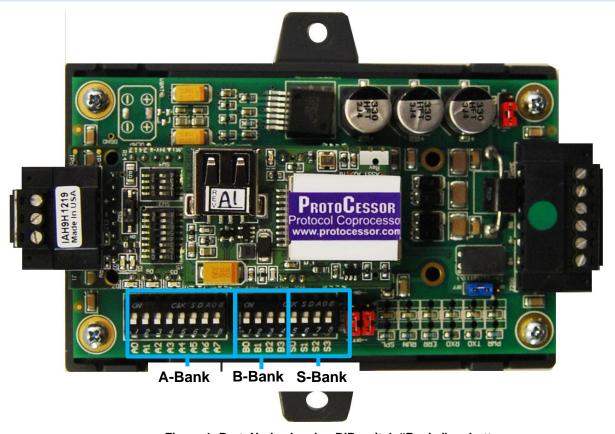

Figure 1: ProtoNode showing DIP switch "Banks" on bottom

#### 2.2.1 Select EMS Protocol

Set Dipswitches to match Protocol of EMS. Remove ProtoNode cover and check protocol dip switch settings:

- The "S0 S2" bank of DIP switches on the ProtoNode RER BACnet are used to select the various field protocols (BACnet MS/TP). See the chart below for the DIP switch settings.
- The "S0 S2" bank of DIP switches on the ProtoNode LER LonWorks are disabled.
- "BACnet MS/TP (Multiple Node) is designed for MS/TP systems that are compatible with virtual nodes. The "Single Node" option is for MS/TP systems without this compatibility.

| ProtoNode BACnet             | S Bank DIP Switches |     |     |  |
|------------------------------|---------------------|-----|-----|--|
| Profile                      | S0                  | S1  | S2  |  |
| BACnet IP                    | Off                 | Off | Off |  |
| BACnet MS/TP (Multiple Node) | On                  | Off | Off |  |
| Metasys N2                   | Off                 | On  | Off |  |
| Modbus TCP/IP                | On                  | On  | Off |  |
| BACnet MS/TP (Single Node)   | Off                 | Off | On  |  |

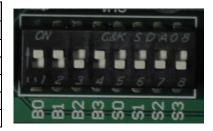

**Page** 7 of 62 Part Number 106417-01

## 2.2.2 Enable Auto-Discovery

The following table describes "S3" DIP Switch setting for the Enabling Auto-Discovering of known devices attached to the ProtoNode RER or LER.

- Power down ProtoNode.
- Ensure all boilers are powered and connected to the ProtoNode.
- Set "S3" DIP switch to "On" position and power the ProtoNode to Auto-Discover Boilers. It will take 3 minutes to discover all Modbus RTU devices attached to the ProtoNode.
- Once the ProtoNode has discovered all of the Modbus RTU devices, set the S3 DIP switch to the OFF position to save the recently built configuration.

| ProtoNode BACnet & Lonworks                    |     |
|------------------------------------------------|-----|
| S3 DIP Switch Auto-Discovery Mode              | S3  |
| Auto-Discovery ON – Build New Configuration    | On  |
| Auto-Discover OFF – Load Current Configuration | Off |

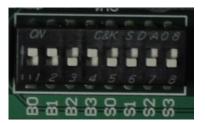

**NOTE: Initial Auto Discovery Cycle** 

All boilers **MUST** be **POWERED** and **CONNECTED** to the ProtoNode before cycling power to the ProtoNode. The ProtoNode will auto discover only connected boilers. If a boiler is connected after the ProtoNode has completed auto discovery it will not "find" the new boiler.

**Page** 8 of 62 Part Number 106417-01

## 2.2.3 BACnet MS/TP Single Node and Multiple Node: Set MAC Address

- Only 1 MAC address is set for ProtoNode regardless of how many devices are connected to ProtoNode.
- Set ProtoNode MAC Address. (Must be between 1 and 127)

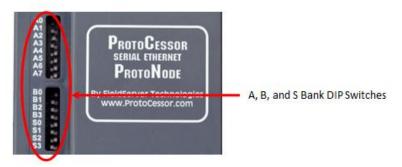

- Set DIP Switch (A0 A7) for a MAC address between 1 and 127 which are Master addresses.
   (Appendix G shows settings)
- Note: Never set a BACnet MS/TP MAC Address from 128 to 255. Addresses between 128 and 255 are Slave address. BACnet Master Addresses pass tokens on the BACnet MS/TP network and can be Auto-Discovered by Energy Management System (EMS) front end systems that support Auto-Discovery. BACnet Slave Addresses cannot pass Tokens and will never be Auto-Discovered by EMS front end systems that support Auto-Discovery.

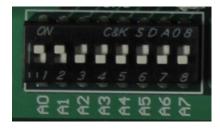

Figure 2: A0 - A7 DIP Switches (MAC address "3" is show)

• Please refer to Appendix D for the full range of addresses to set Node-ID/Device Instance.

NOTE: When setting A Bank DIP Switches, please ensure that power to the board is OFF.

**Page** 9 of 62 Part Number 106417-01

# 2.2.4 BACnet MS/TP Single Node and Multiple Node: Set Serial Baud Rate

DIP Switches B0 – B3 are used to set the serial baud rate to match the baud rate provided by the Energy Management System.

| Baud  | В0  | B1  | B2  | В3  |
|-------|-----|-----|-----|-----|
| 9600  | On  | On  | On  | Off |
| 19200 | Off | Off | Off | On  |
| 38400 | On  | On  | Off | On  |
| 57600 | Off | Off | On  | On  |
| 76800 | On  | Off | On  | On  |

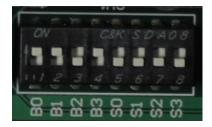

Figure 3: B0 – B3 DIP Switches (38400 Baud shown)

# 2.2.5 BACnet IP and BACnet MS/TP Multiple Node: Setting the Device Instance

The BACnet device instances will be set by the "Node Offset" + "Boiler Address" (Modbus RTU device).

The BACnet Device Instance can range from 1 to 4,194,303.

To assign specific Device Instance values, change the Node\_Offset value.

- The Node\_Offset value is currently set to 50000 in the configuration file
- Modbus address 1 would be assigned a device instance of 50001.
- Modbus address 2 would be assigned a device instance of 50002.
- Modbus address 3 would be assigned a device instance of 50003.

The device instance is calculated by: Device Instance = Node\_Offset + Modbus Address

• The Node\_Offset can be changed from 50000 to any number between 1 and 4,194,302 via the Web Configurator. (To use web configurator see section 4.3)

Page 10 of 62 Part Number 106417-01

## 2.2.6 BACnet MS/TP Single Node: Setting the Device Instance

The BACnet single node instance will be set by the "Node Offset" + "MAC Address". All registers from the devices connected to the ProtoNode will be listed under this single node instance. The registers are organized each devices "Modbus Address."

To assign a specific single node instance value, change the Node\_Offset or MAC address value.

- The Node\_Offset value is currently set to 50000 in the configuration file
- MAC address 1 would be assigned a node instance of 50001.
- MAC address 2 would be assigned a node instance of 50002.

The Node\_Offset can be changed from 50000 to any number between 1 and 4,194,302 via the Web Configurator. (To use web configurator see section 4.3)

Under this single node, the registers will be listed by their Modbus Address.

- Modbus address 1 will be listed sequentially as 1001, 1002, 1003...etc.
- Modbus address 2 will be listed sequentially as 2001, 2002, 2003...etc.

#### 2.2.7 Metasys N2 & Modbus TCP/IP Setup

Metasys N2 & Modbus TCP/IP Device Address Setting

• The device addresses will be the same as the discovered Boilers' Boiler Address (Modbus RTU devices) (1 through 8).

#### 2.2.8 Commission the ProtoNode for Lonworks

This needs to be done by the LonWorks administrator use a LonWorks Commissioning tool. (See Section 4.7)

#### 2.2.9 BACnet IP & Modbus TCP: Set IP Address

Run the ProtoNode web GUI utility program to change the IP address to match network. No changes to the configuration file are necessary. (See Section 4 for details on the Web Configurator)

Page 11 of 62 Part Number 106417-01

# 3 WIRING

## 3.1 ProtoNode Overview

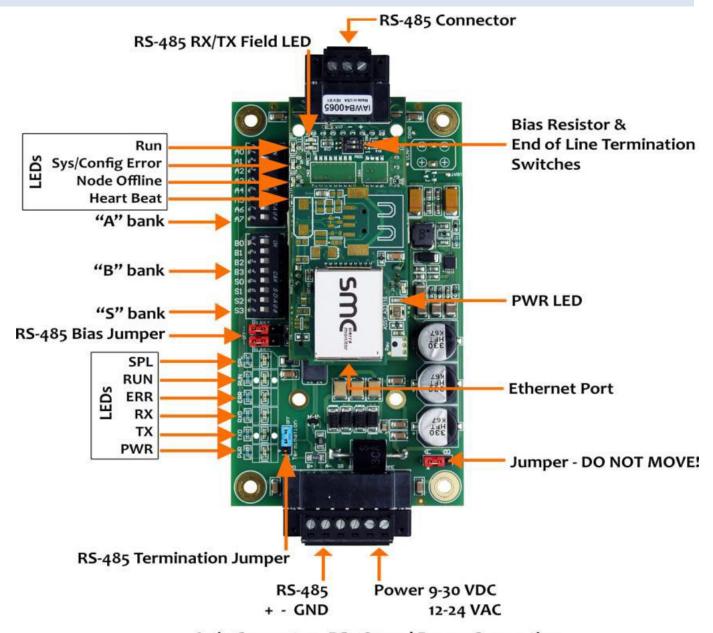

6 pin Connector - RS-485 and Power Connection

Figure 4: ProtoNode BACnet

Page 12 of 62 Part Number 106417-01

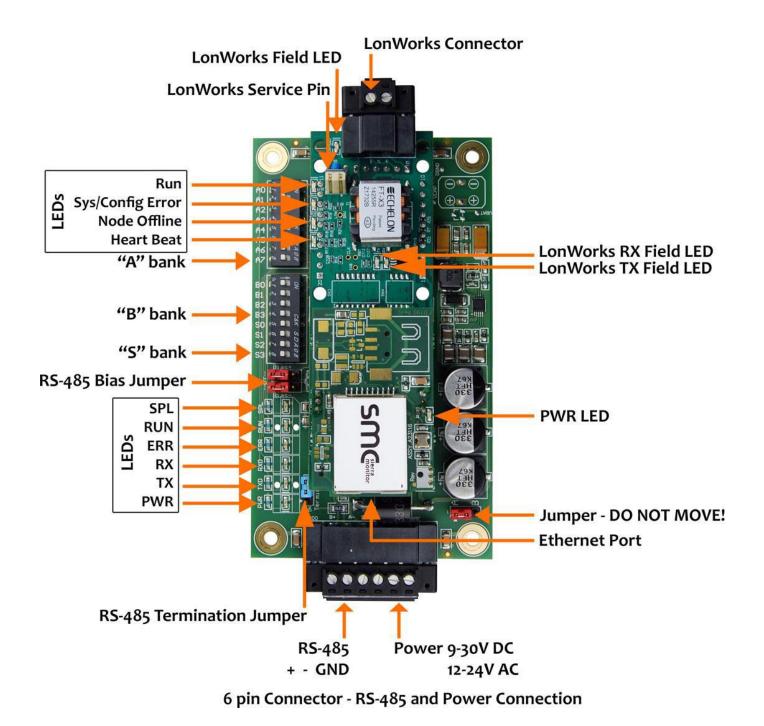

Figure 5: ProtoNode Lonworks

Page 13 of 62 Part Number 106417-01

# 3.2 Wiring to the ProtoNode 6 Pin Connector

- The 6 pin connector is the same for ProtoNode BACnet and Lonwork
- Pins 1 through 3 are for Modbus RS-485 devices. The RS-485 GND (Pin 3) is not typically connected.
- Pins 4 through 6 are for power.

| Device Pins                                            | ProtoNode Pin # | Pin assignment                     | 1           |
|--------------------------------------------------------|-----------------|------------------------------------|-------------|
| Pin RS-485 +                                           | Pin 1           | RS-485 +                           |             |
| Pin RS-485 -                                           | Pin 2           | RS-485 -                           |             |
| Pin GND                                                | Pin 3           | RS-485 GND                         | <del></del> |
| Power In (+)                                           | Pin 4           | 24 VAC +                           | 7           |
| Power In (-)                                           | Pin 5           | 24 VAC -                           | <del></del> |
| Frame Ground                                           | Pin 6           | FRAME GND                          |             |
|                                                        |                 |                                    |             |
| oly power to ProtoNod<br>oplies with the specification |                 | Ensure that the power supection 7. | ply used    |

ProtoNode accepts either 9-30VDC or 12-24 VAC on pins 4 and 5.

| Power Requirement for ProtoNode at 9V through 24 VAC |                   |
|------------------------------------------------------|-------------------|
|                                                      | Current Draw Type |
| ProtoNode Family                                     | 24VAC             |
| FPC – N34 – 0816 BACnet ProtoNode                    | 140mA             |
| FPC – N35 – 0817 Lonworks ProtoNode                  | 130mA             |

**Page** 14 of 62 Part Number 106417-01

# 3.3 TSBC: Boiler to ProtoNode Wiring

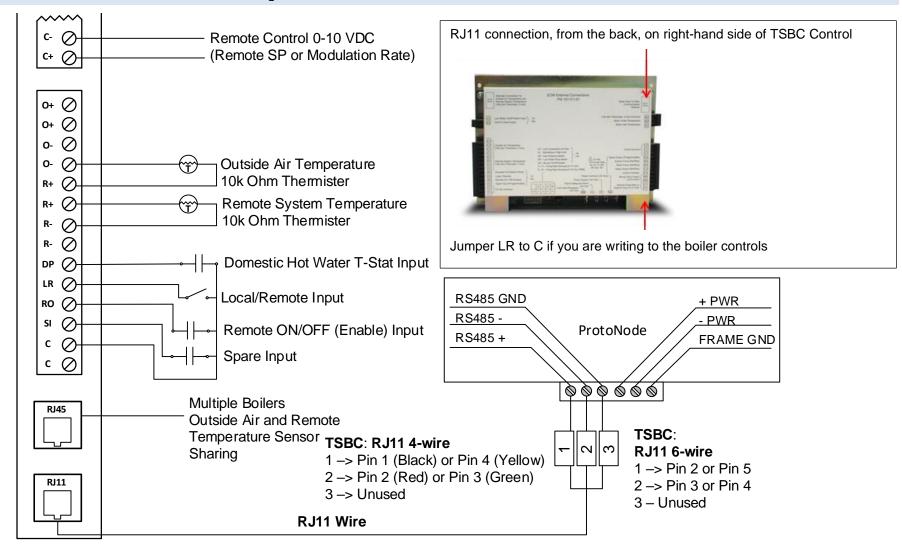

# Wiring TSBC Modbus Communication to an Energy Management System (EMS)

The Modbus communication connects to the same RJ11 port that is used by the boiler to boiler communication. Connect one end of the RJ11 cable to the TSBC and cut off the other end of the cable to access the individual wires of the RJ11 cable. Wire the RJ11 cable as shown above.

**Page** 15 of 62 Part Number 106417-01

## 3.4 TSBC: Network Wiring

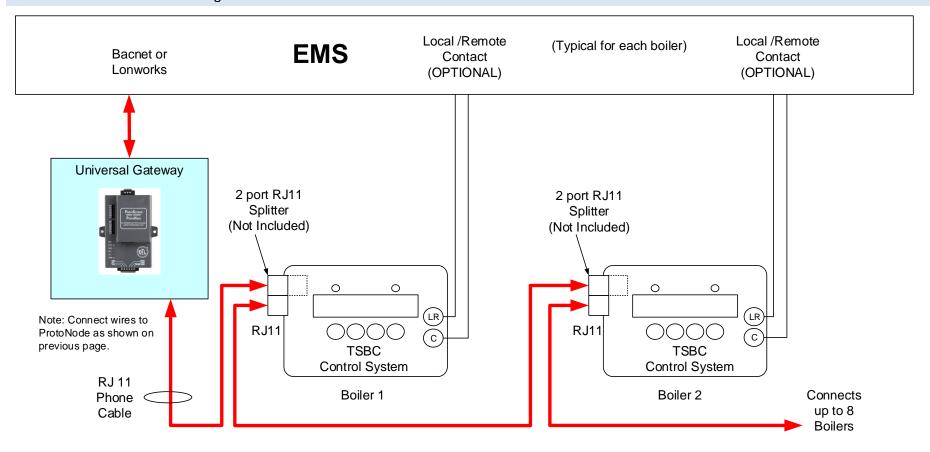

#### **IMPORTANT NOTES for TSBC Connections:**

- 1. When controlling Setpoint with the EMS, the user does not have access to Enable/Disable, and Lead Lag. User must do a contact closer to RO & C on each boiler. When controlling Modulation, user does have access to Enable/Disable, and Lead Lag.
- 2. When the EMS is connected, boiler sequencing (Multiple Boiler Lead/Lag) must be done external to the Boiler Control by other means.
- 3. Boiler Enable/Disable and Firing Rate are sent over the ProtoNode, or may be directly wired.

**Page** 16 of 62 Part Number 106417-01

# 3.5 Apex with Panasonic: Boiler to ProtoNode Wiring

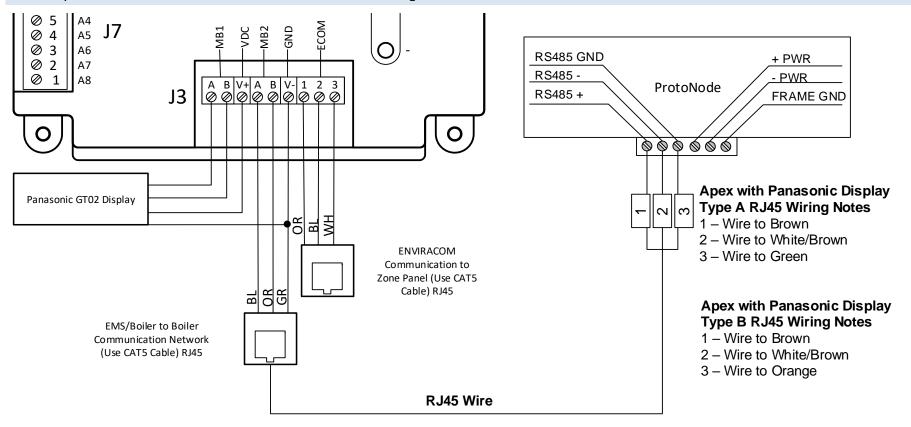

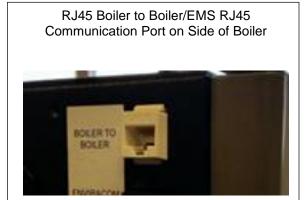

# Wiring Apex with Panasonic Modbus Communication to an Energy Management System (EMS)

The Modbus communication connects to the same RJ45 port that is used by the boiler to boiler communication. Connect one end of the RJ45 cable to the boiler and cut off the other end of the cable to access the individual wires of the RJ45 cable. Wire the RJ45 cable as shown above.

**Page** 17 of 62 Part Number 106417-01

#### 3.6 Apex with Panasonic: Network Wiring

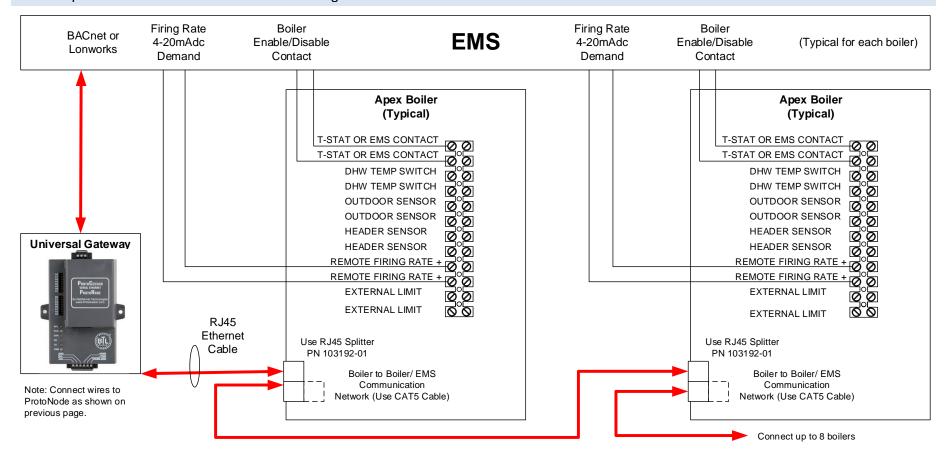

#### **IMPORTANT NOTES for Apex with Panasonic display Connections:**

- 1. When the Energy Management system is connected, boiler sequencing (multiple boiler lead/lag) must be done external to the boiler controls, by other means.
- 2. Both Enable/Disable and Remote Firing Rate must be wired to the boilers to provide boiler sequencing (multiple boiler lead/lag).
- 3. If only the burner on/off Modbus signal is used instead of the Enable / Disable contact input the boiler will be turned off but the system pump may remain running.
- 4. The Sequencer must be disabled while communicating with EMS (i.e. no Master Boilers).

**Page** 18 of 62 Part Number 106417-01

# 3.7 Apex & AMP/BFIT 400-1000L with Concert Display: Boiler to ProtoNode Wiring

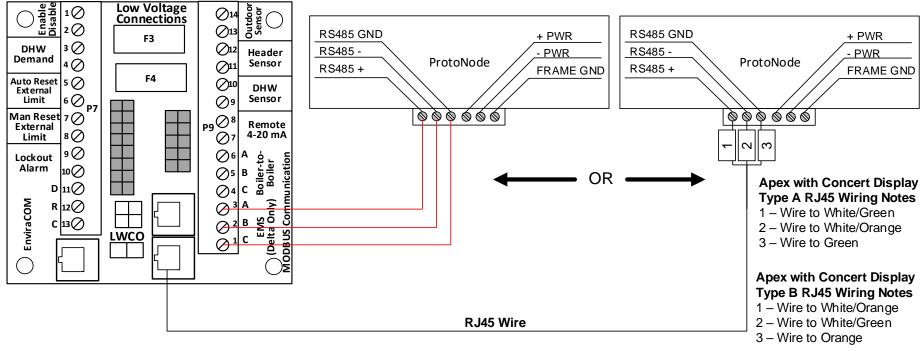

# Wiring Apex and AMP/BFIT 400-1000L with Concert Modbus Communication to an Energy Management System (EMS)

There are two options for wiring the ProtoNode to an Apex or AMP/BFIT 400-1000L with Concert Display.

- 1. Connect one end of an RJ45 cable to the boiler PCB and cut off the other end of the cable to access the individual wires of the RJ45 cable. Wire the RJ45 cable as shown above.
- 2. Wire the ProtoNode to the PCB using the EMS (Delta Only) terminals.

**Page** 19 of 62 Part Number 106417-01

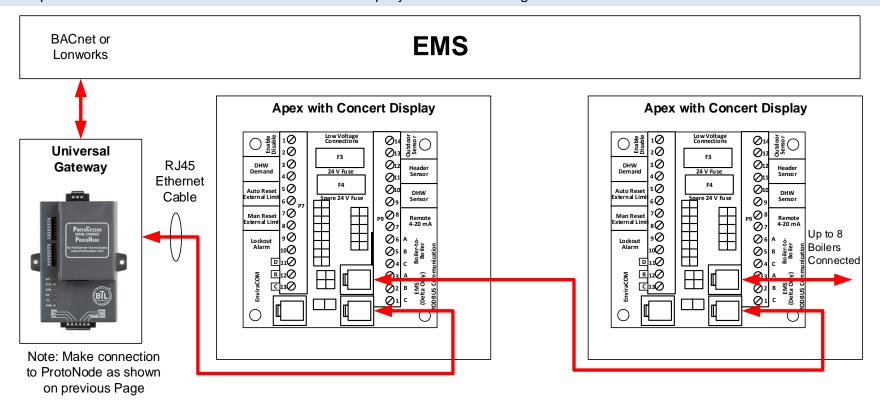

## IMPORTANT NOTES for Apex and AMP/BFIT 400-1000L with Concert Display Connections:

- 1. All Apex and AMP/BFIT 400-1000L with Concert Display are equipped with a PCB to easily establish communication with an EMS.
- 2. Apex with Concert Displays are able to do both Lead Lag (Sequencer) and EMS communication at the same time.

**Page** 20 of 62 Part Number 106417-01

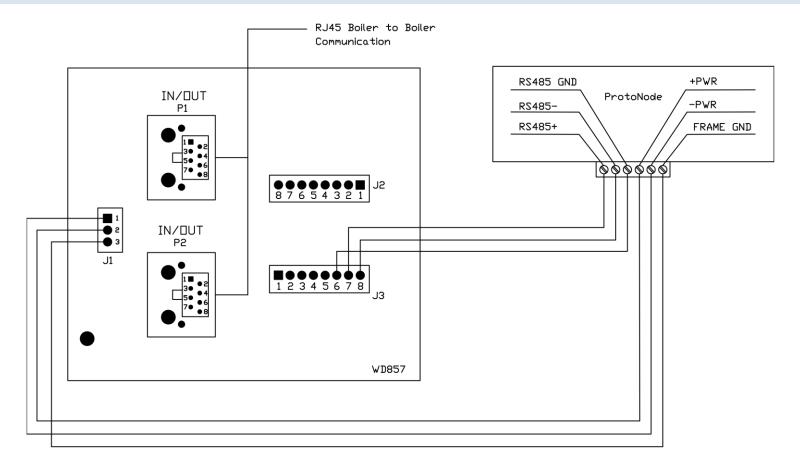

#### **IMPORTANT NOTES:**

- 1. Arctic/FreeFlex with Concert Display is able to do both Lead Lag (Sequencer) and EMS communication at the same time.
- 2. For Arctic/FreeFlex Boilers not equipped with PCBs refer to an earlier revision of this manual.
- 3. Older Arctic/FreeFlex 1500 3000 boilers equipped with this PCB may use this wiring.

**Page** 21 of 62 Part Number 106417-01

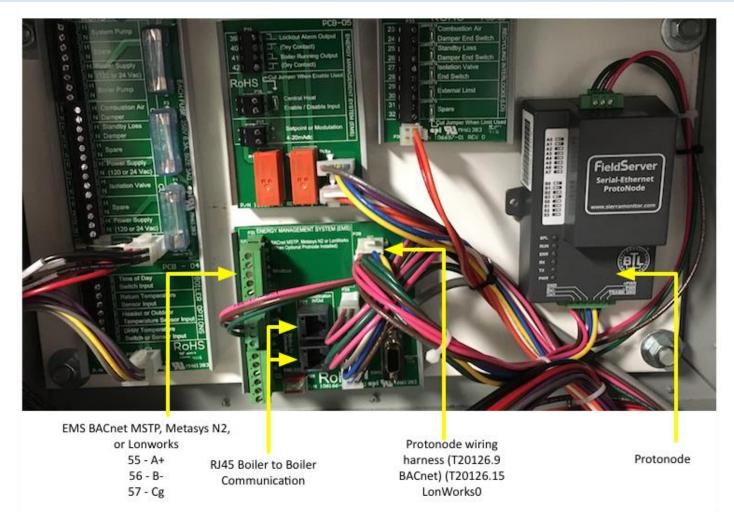

#### **IMPORTANT NOTES:**

- 1. Arctic/FreeFlex & AMP/BFIT 1000-4000 with Concert Displays are able to do both Lead Lag (Sequencer) and EMS communication at the same time.
- 2. For Arctic/FreeFlex Boilers not equipped with PCBs refer to an earlier revision of this manual.

Page 22 of 62 Part Number 106417-01

# 3.11 ProtoNode BACnet Wiring

Wiring the BACnet ProtoNode to the Network (RS-485 Field Protocol)

- Connection from ProtoNode RER to BACnet MS/TP, and Metasys N2 network.
- See Section 4.2 for information on connecting the BACnet ProtoNode to a BACnet IP network.
- The Field Protocol can be connected to the 3-pin connector on ProtoNode RER as shown.

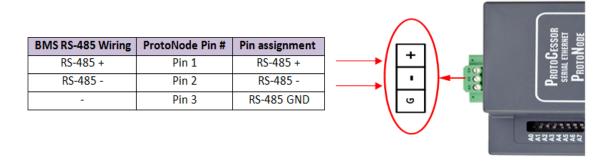

Figure 6: Connection from ProtoNode to RS-485 Field Protocol -BACnet MS/TP or Metasys N2.

• If the ProtoNode is the last device on the RS-485 trunk, then enable the End-of-line termination needs to be enabled. The default is off (switch position = right side).

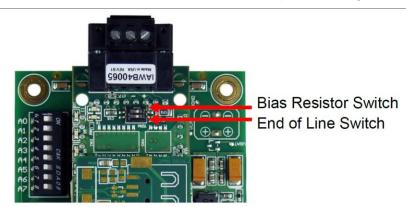

Figure 7: End-of-line termination on from ProtoNode to RS-485 Field Protocol -BACnet MS/TP or Metasys N2.

Page 23 of 62 Part Number 106417-01

# 3.12 ProtoNode LonWorks Wiring

Connect the ProtoNode to the field network with the LonWorks terminal using a twisted pair non-shielded cable. LonWorks has no polarity.

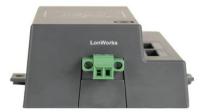

# 3.13 ProtoNobe IP Wiring

Connect the ProtoNobe to the field IP Network at the Ethernet Port using a standard CAT5
 Ethernet Cable.

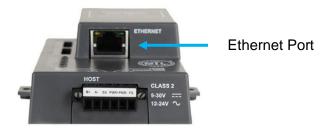

Figure 9: Ethernet port location on the ProtoNode

**Page** 24 of 62 Part Number 106417-01

#### 4 COMMISSIONING

# 4.1 Use the ProtoNode Web Configurator to setup the Gateway

First, connect a standard CAT5 Ethernet cable (straight through or cross-over) between the local PC and ProtoNode.

There are two methods to access the ProtoNode via Ethernet connection, either by changing the subnet of the connected PC (Section 4.1.1) or using the FieldServer Toolbox to change the IP Address of the ProtoNode (Section 4.1.2).

# 4.1.1 Changing the Subnet of the Connected PC

The default IP Address of the ProtoNode is **192.168.1.24**, subnet mask is **255.255.255.0**. If the PC and the ProtoNode are on different IP Networks, assign a static IP Address to the PC on the 192.168.1.xxx network.

For Windows 10:

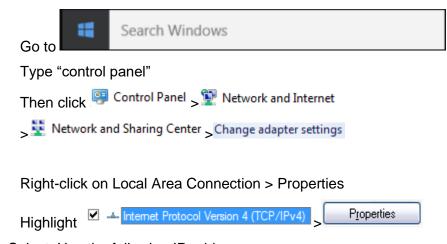

· Select: Use the following IP address

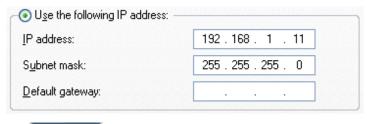

Click twice

For Windows 7:

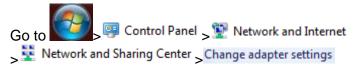

Right-click on Local Area Connection > Properties

**Page** 25 of 62 Part Number 106417-01

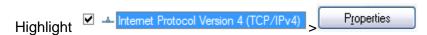

Select: Use the following IP address

| O Use the following IP address: — |                     |
|-----------------------------------|---------------------|
| IP address:                       | 192 . 168 . 1 . 11  |
| S <u>u</u> bnet mask:             | 255 . 255 . 255 . 0 |
| <u>D</u> efault gateway:          |                     |

Click twice

- 4.1.2 Changing the IP Address of the ProtoNode with FieldServer Toolbox
  - Ensure that FieldServer Toolbox is loaded onto the local PC. Otherwise, download the
  - FieldServer-Toolbox.zip via the Sierra Monitor website's <u>Software Downloads</u>.
  - Extract the executable file and complete the installation.
  - Double click on the FS Toolbox Utility and click Discover Now on the splash page.
  - Find the desired gateway and click the Configure Device button (gear icon) to the right of the gateway information.

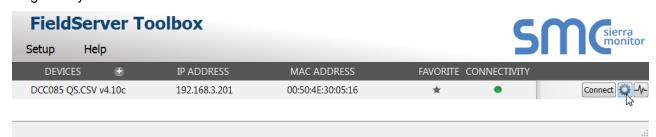

Select Network Settings in the Configure Device window.

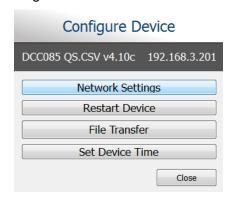

- Modify the IP Address (N1 IP Address field) of the gateway Ethernet port.
  - The following fields may also be changed as needed: Netmask (N1 Netmask field), DHCP Client State (N1 DHCP Client State field), IP Gateway (Default Gateway field) and DNS 1 & 2 (Domain Name Server fields)

**Page** 26 of 62 Part Number 106417-01

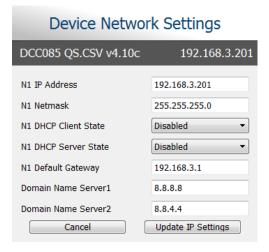

NOTE: If the gateway is connected to a router, the Default Gateway field of the gateway should be set to the IP Address of the connected router.

NOTE: Do not change the DHCP Server State (N1 DHCP Server State field).

NOTE: If DNS settings are unknown, set DNS1 to "8.8.8.8" and DNS2 to "8.8.4.4".

 Click Update IP Settings, then click on the Change and Restart to restart the Gateway and activate the new IP Address.

# 4.2 Connecting to the ProtoNode Web Configurator

After setting a local PC on the same subnet as the ProtoNode (Section 4.1), open a PC web browser, and enter the IP address of the ProtoNode (default: 192.168.1.24)

NOTE: If the IP Address of the ProtoNode was changed, the assigned IP Address can be discovered using the FS Toolbox utility.

- User Name: admin
- Password is printed on label of ProtoNode should be under the cover by the Ethernet port. You will also be asked about security. Choose HTTP non secure unless you want to add security. Call factory for info setting up security.

**Page** 27 of 62 Part Number 106417-01

# 4.3 Configure Auto-Discovery Devices Connected to the Gateway with Discovery Mode

### If Auto-Discovery was performed through the S3 DIP switch on power up, skip this step.

Click the Discovery Mode button at the bottom of the screen.

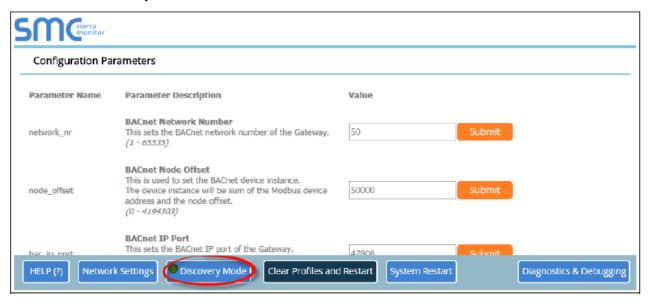

Figure 10: Web Configurator Showing Discovery Mode Button

- Click the OK button in the window that appears to discover devices and restart the device.
- Wait for the ProtoNode to restart and the Discovery in Progress window to disappear.

NOTE: It may take about 3 minutes for all the devices to be discovered and the configuration file to be built.

• If the discovery is successful the desired device profile should appear under the Active profiles title near the bottom of the screen.

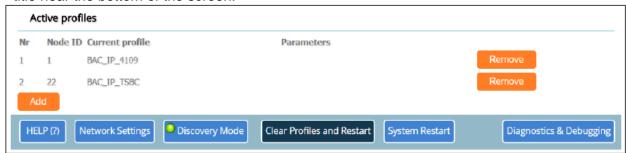

Figure 11: Web Configurator Showing Discovered Profiles

NOTE: If using multiple node configuration, set the BACnet virtual server nodes field to "Yes" before starting Auto-Discovery; otherwise leave the field on the default "No" setting.

Page 28 of 62 Part Number 106417-01

# 4.4 Selecting Profiles for Devices Connected to ProtoNode

NOTE: If Modbus TCP/IP was selected in Section 3.4 for the Field/BMS protocol, skip this section. Device profiles are NOT used for Modbus TCP/IP.

- In the Web Configurator, the Active Profiles are shown below the Configuration Parameters.
- The Active profiles section lists the currently active device profiles, including previous Web Configurator additions and any devices identified by Auto-Discovery configuration methods. This list is empty for new installations, or after clearing all configurations. (Figure 12)

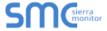

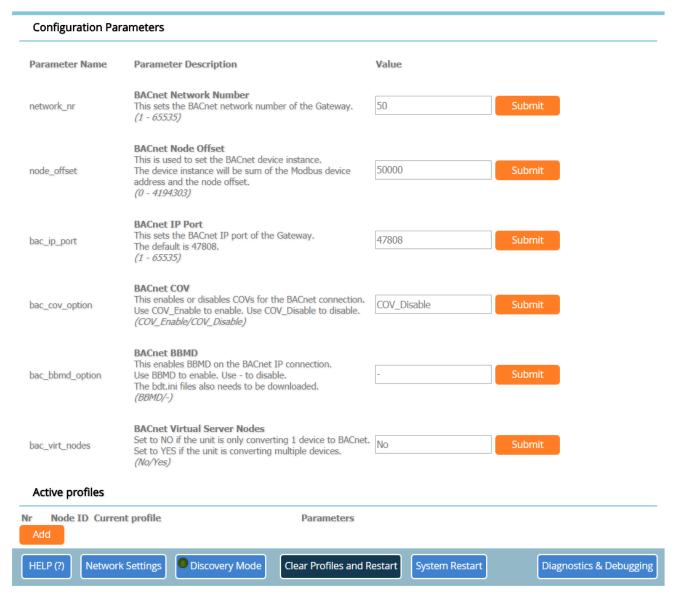

Figure 12: Web Configurator Showing no Active Profiles

- To add an active profile to support a device, click the Add button under the Active Profiles heading. This will present a drop-down box underneath the Current profile column that lists all the available profiles. (Figure 13)
- For every device that is added, assign a unique Node-ID. This specification must match the device's network settings.

**Page** 29 of 62 Part Number 106417-01

# NOTE: If multiple devices are connected to the ProtoNode, set the BACnet Virtual Server Nodes field to "Yes"; otherwise leave the field on the default "No" setting.

• Once the Profile for the device has been selected from the drop-down list, enter the value of the device's Node-ID (Modbus address).

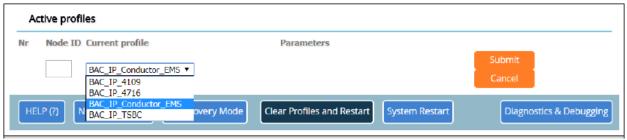

Figure 13: Web Configurator Showing Available Profiles for Selection

- Then press the "Submit" button to add the Profile to the list of devices to be configured.
- Repeat this process until all the devices have been added.
- Completed additions are listed under "Active Profiles" as shown in Figure 14.

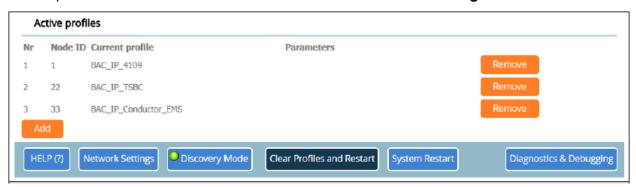

Figure 14: Web Configurator Showing Active Profile Additions

## 4.5 Set ProtoNode IP Address

When it is necessary to set the BACnet/IP or Modbus TCP ID the following procedure could be followed. Note this is the responsibility of the Energy Management System Administrator.

- Open a PC web browser, enter the default IP address of the ProtoNode 192.168.1.24 and connect to the ProtoNode.
- From the Web GUI's home page, click the "Diagnostic & Debugging" button.

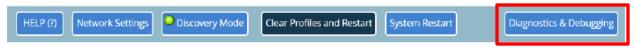

 After the screen changes, from the left hand side of the screen click on "Setup" and then select "Network Settings" to access the IP Address Settings menu. See image below.

**Page** 30 of 62 Part Number 106417-01

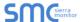

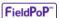

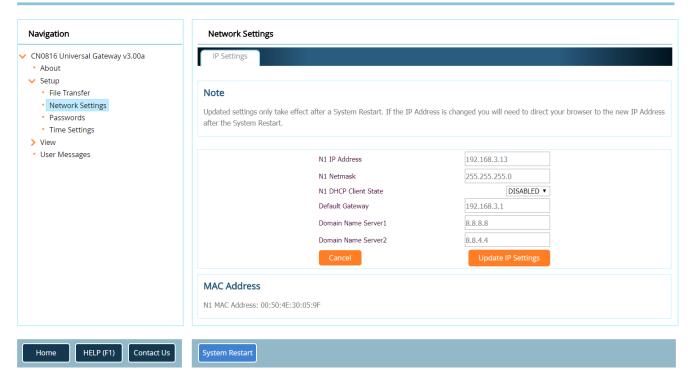

Figure15: Changing IP Address via FS-GUI

- Modify the IP address (N1 IP address field) of the ProtoNode Ethernet port to match EMS network.
- If necessary, change the Netmask (N1 Netmask field).
- If necessary, change the IP Gateway (Default Gateway field)

NOTE: If the ProtoNode is connected to a managed switch/router, the IP Gateway of the ProtoNode should be set to the IP address of that managed switch/router.

- Click the "System Restart" button at the bottom of the page to apply changes and restart the ProtoNode.
- Record the IP address assigned to the ProtoNode for future reference.
- Unplug Ethernet cable from PC and connect it to the network hub or router.

NOTE: The FieldPoP™ button (see Figure 15) allows users to connect to the SMC Cloud, Sierra Monitor's device cloud solution for IIoT. The SMC Cloud enables secure remote connection to field devices through a FieldServer and its local applications for configuration, management, maintenance. For more information about the SMC Cloud, refer to the SMC Cloud Start-up Guide.

**Page** 31 of 62 Part Number 106417-01

# 4.6 BACnet: Setting Node\_Offset to Assign Specific Device Instances

- After setting a local PC to the same subnet as the ProtoNode (Section 5.1), open a web browser on the PC and enter the IP Address of the ProtoNode.
  - If the IP Address of the ProtoNode has been changed by previous configuration, the assigned IP Address must be gathered from the network administrator
  - The Web Configurator is displayed as the landing page
- Node\_Offset field shows the current value (default = 50,000).
  - The values allowed for a BACnet Device Instance can range from 1 to 4,194,303
- To assign a specific Device Instance (or range); change the Node\_Offset value as needed using the calculation below:

#### Device Instance (desired) = Node\_Offset + Node\_ID

For example, if the desired Device Instance for the device 1 is 50,001 and the following is true:

- Device 1 has a Node-ID of 1
- Device 2 has a Node-ID of 22
- Device 3 has a Node-ID of 33

Then plug the device 1's information into the formula to find the desired Node Offset:

```
50,001 = Node_Offset + 1
```

> 50,000 = Node Offset

Once the Node\_Offset value is input, it will be applied to all devices as shown below:

- Device 1 Instance = 50,000 + Node\_ID = 50,000 + 1 = 50,001
- Device 2 Instance =  $50,000 + Node_ID = 50,000 + 22 = 50,022$
- Device 3 Instance = 50,000 + Node\_ID = 50,000 + 33 = 50,033
- Click "Submit" once the desired value is entered.

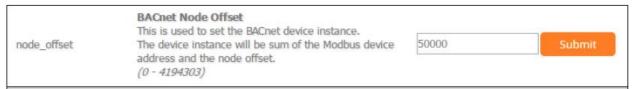

Figure 16: Web Configurator Node Offset Field

# 4.7 How to Start the Installation Over: Clearing Profiles

- After setting a local PC to the same subnet as the ProtoNode (Section 5.1), open a web browser on the PC and enter the IP Address of the ProtoNode; the default address is 192.168.1.24.
- If the IP Address of the ProtoNode has been changed by previous configuration, the assigned IP Address must be gathered from the network administrator.
- The Web Configurator is displayed as the landing page.
- At the bottom-left of the page, click the "Clear Profiles and Restart" button.
- Once restart is complete, all past profiles discovered and/or added via Web configurator are deleted.
   The unit can now be reinstalled.

**Page** 32 of 62 Part Number 106417-01

#### 4.8 Commissioning Lonworks ProtoNode

Commissioning may only be performed by the LonWorks administrator. To commission the ProtoNode LER LonWorks port, insert a small screwdriver in the commissioning hole on the face of the LER's enclosure to access the Service Pin. See the illustration on the ProtoNode LER as to which way to toggle the screw driver during commissioning.

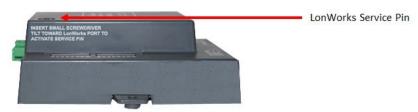

If an XIF file is required, see steps Section 4.1.1 to generate XIF

## 4.8.1 Instructions to Upload XIF File From the ProtoNode LER Using FS GUI Web Server

- Connect a standard cat5 Ethernet cable between the PC and ProtoNode
- The Default IP Address of the ProtoNode is 192.168.1.24. Subnet Mask is 255.255.255.0. If the PC and the ProtoNode are on different IP Networks, assign a static IP Address to the PC on the 192.168.1.xxx network
- For Windows 10:

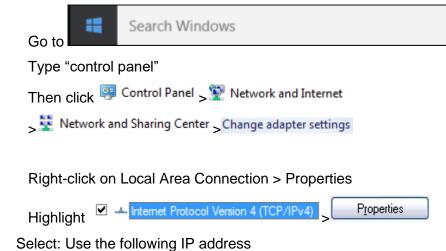

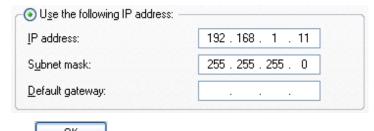

Click twice

For Windows 7:

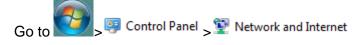

Page 33 of 62 Part Number 106417-01

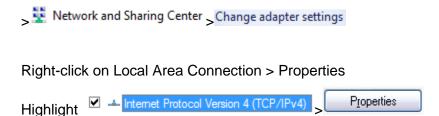

Select: Use the following IP address

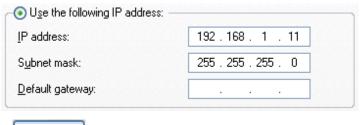

- Click twice
- Open a web browser and go to the following address:
   IP address of ProtoCessor/fserver.xif
- Example: 192.168.1.24/fserver.xif
- Download and save the file onto the PC.

Figure 17: Sample of fserver.xif file being generated

**Page** 34 of 62 Part Number 106417-01

#### 5 FIELD VALIDATING

Chipkin Automation offers a free complementary 2 week fully functional copy of CAS BACnet Explorer that can be used to validate BACnet MS/TP and/or BACnet/IP communications of the ProtoNode in the field without having to have the EMS Integrator on site. A Serial or USB to RS-485 converter is needed to test BACnet MS/TP.

# 5.1 Downloading Chipkin Automation's CAS Explorer and Requesting an Activation Key

To request a 2 week complementary BACnet CAS key, go to <a href="http://app.chipkin.com/activation/twoweek/">http://app.chipkin.com/activation/twoweek/</a> and fill in all the information. <a href="Enter Vendor Code">Enter Vendor Code</a> "Burnham012". Once completed, the key will be sent to the email address that was submitted. From this email from Chipkin Automation, the long key will need to be copied and pasted into the CAS key activation page.

#### Request a two week account activation You have two choices 1. Activate your account for two weeks To request a two week account activation, simply complete this form and request a new product key from within the CAS BACnet Explorer. Note: Your contact info will be used by chipkin to contact you. If your contact info is invalid or you are unreachable your account will be revoked. Company: Address: Phone number: Email Address: Vendor code: Product: CAS BACnet Explorer Request a two week account 1. Purchase You can buy the CAS BACnet Explorer to get a full account from If you have one, you can use your discount coupon on the web page, Visit this page Feel free to contact us with any questions you may have

- Go to Chipkin Automation's web site, download, and install the CAS BACnet Explorer to your PC http://www.chipkin.com/technical-resources/cas-bacnet-explorer/.
- In the CAS Activation form, enter the email address and paste the CAS key that was sent from Chipkin Automation. Once completed, select Activation.

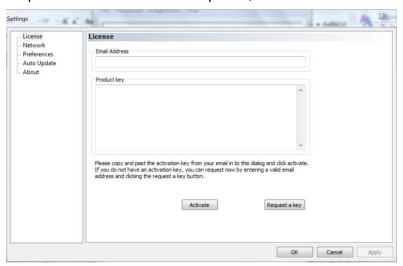

**Page** 35 of 62 Part Number 106417-01

#### 5.2 CAS BACnet Setup

These are the instructions to set CAS Explorer up for the first time on BACnet MS/ST and BACnet/IP.

# 5.2.1 CAS BACnet MS/TP Setup

- Using the Serial or USB to RS-485 converter, connect it to your PC and the 3 Pin BACnet MS/TP connector on the ProtoNode RER.
- In CAS Explorer, do the following:
  - Click on settings
  - Check the BACnet MSTP box and uncheck the BACnet IP and BACnet Ethernet boxes.
  - Set the BACnet MSTP MAC address to 0.
  - Set the BACnet MSTP Baud Rate to 38400.
  - o Click Ok.
  - On the bottom right-hand corner, make sure that the BACnet MSTP box is green.
  - Click on discover.
  - Check all 4 boxes.
  - o Click Send.

#### 5.2.2 CAS BACnet IP Setup

- See Section 5.1 to set the IP address and subnet of the PC that will be running the CAS Explorer.
- Connect a straight through or cross Ethernet cable from the PC to the ProtoNode.
- In CAS Explorer, do the following:
  - Click on "Settings"
  - Check the BACnet IP box and uncheck the BACnet MSTP and BACnet Ethernet boxes.
  - o In the "Select a Network Device" box, select the network card of the PC by clicking on it.
  - o Click "Ok".
  - On the bottom right-hand corner, make sure that the BACnet IP box is green.
  - Click on "Discover".
  - Click a "Check" into all 4 boxes.
  - Click "Send".

Data is now available to view and edit. Select the "+" signs to open the branches and view data from all connected boilers.

**Page** 36 of 62 Part Number 106417-01

# 6 TROUBLESHOOTING

# 6.1 LED Diagnostics

Please see the diagram below for ProtoNode RER BACnet and LER LonWorks LED Locations.

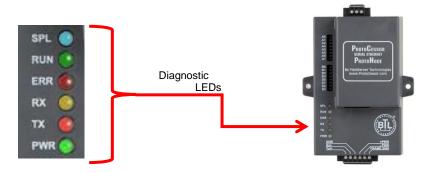

| Tag | Description                                                                                                    |
|-----|----------------------------------------------------------------------------------------------------|
| SPL | The SPL LED will light if the ProtoNode is off line.                                                                                                    |
| RUN | The RUN LED will start flashing 20 seconds after power indicating normal operation.                                                                                                    |
| ERR | The SYS ERR LED will go on solid 15 seconds after power up. It will turn off after 5 seconds. A steady red light will indicate there is a system error on ProtoNode. If this occurs, immediately report the related "system error" shown in the error screen of the GUI interface to FieldServer Technologies for evaluation. |
| RX  | The RX LED will flash when a message is received on the host port.                                                                                                    |
| TX  | The TX LED will flash when a message is sent on the host port.                                                                                                    |
| PWR | This is the power light and should show steady green at all times when ProtoNode is powered.                                                                                                    |

**Page** 37 of 62 Part Number 106417-01

### 6.2 "No Communication" Troubleshooting Trees

### 6.2.1 General Troubleshooting

Whenever a setting is changed (i.e. dipswitches or communication) power should be cycled to the ProtoNode to allow for settings to take effect.

- 1. Is power connected to boilers and ProtoNode?
  - Green PWR LED solid on ProtoNode
  - Green LED solid on control
- 2. Is the ERR LED red? (see Section 6.1)
- 3. Is the wiring from the ProtoNode to the Boilers correct? (See sections 3.2 3.9)
- 4. Does each boiler have a unique address? (see section 2.1)
- 5. For TSBC boilers, are the Parity and Baud rate set correctly? (see section 2.1.3)
- 6. Does the ProtoNode Discover boilers but give zero for values?
  - The ProtoNode has remembered older profiles and must be cleared.
  - Connect a PC using an Ethernet cable.
  - Go to 192.168.1.24 ProtoNode profile internet explorer page
  - Select "Clear Profiles And Restart"

For further "No Communication" Troubleshooting, go to the Network Protocol of the EMS Network and follow the Troubleshooting tree under it.

#### 6.2.2 BACnet IP Troubleshooting

- 1. Are the "S Bank" Dipswitches set to BACnet IP? (See section 2.2.1)
- 2. Is the wiring to the EMS Network Correct? (See section 4.2 4.4)
- 3. Does the Baud Rate of the ProtoNode match the Baud Rate of the network (see section 2.2.4)
- 4. Has an Auto-Discovery been performed? (See section 2.2.2)

### 6.2.3 BACnet MS/TP Troubleshooting

- Are the "S Bank" Dipswitches set to BACnet MS/TP? (See section 2.2.1)
- 2. Is the wiring to the EMS Network Correct? (See section 3.11)
- Is the MAC address between 1 127 AND unique on the EMS network? (Section 2.2.3)
- 4. Does the Baud Rate of the ProtoNode match the Baud Rate of the network (see section 2.2.4)
- 5. Has an Auto-Discovery been performed? (See section 2.2.2)

**Page** 38 of 62 Part Number 106417-01

### 6.2.4 Metasys N2 Troubleshooting

- 1. Are the "S Bank" Dipswitches set to Metasys N2? (See section 2.2.1)
- 2. Is the wiring to the EMS Network Correct? (See section 3.11)

### 6.2.5 Lonworks troubleshooting

- 1. Is the wiring to the EMS Network Correct? (See section 4.1)
- 2. Has an Auto-Discovery been performed? (See section 2.2.2)

### 6.3 Take Diagnostic Capture with FieldServer Utilities

- Once the log is complete, email it to support@protocessor.com. The log will allow us to rapidly diagnose the issue.
- Make sure the FieldServer Toolbox is loaded on the PC that the ProtoNode is connected to.
- Toolbox is found at: <a href="http://www.sierramonitor.com/customer-care/resource-center">http://www.sierramonitor.com/customer-care/resource-center</a> > Software Downloads > FieldServer Toolbox

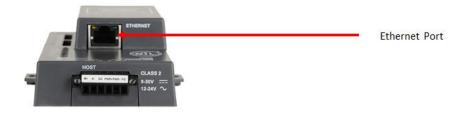

Figure 18: Ethernet port location of the ProtoNode

- After FieldServer Toolbox has been installed, disable any Wireless Network Connection adapters on the PC/Laptop.
- Disable firewall and virus protection software.
- Connect a standard Cat5 Ethernet cable between the PC and the ProtoNode.

**Page** 39 of 62 Part Number 106417-01

- The Default IP Address of the ProtoNode is 192.168.1.24, Subnet Mask is 255.255.255.0. If the PC and the ProtoNode are on different IP Networks, assign a static IP Address to the PC on the 192.168.1.xxx network.
- For Windows 10:

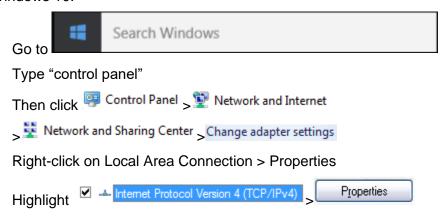

For Windows 7:

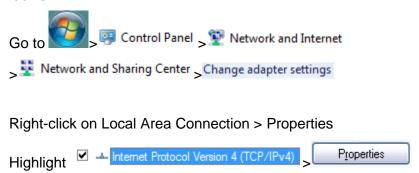

• For Windows 10 and Windows 7, select: Use the following IP address

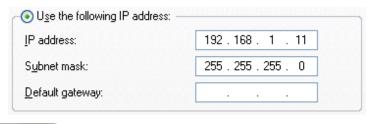

- Click twice
- Double click on the FieldServer Toolbox.

Page 40 of 62 Part Number 106417-01

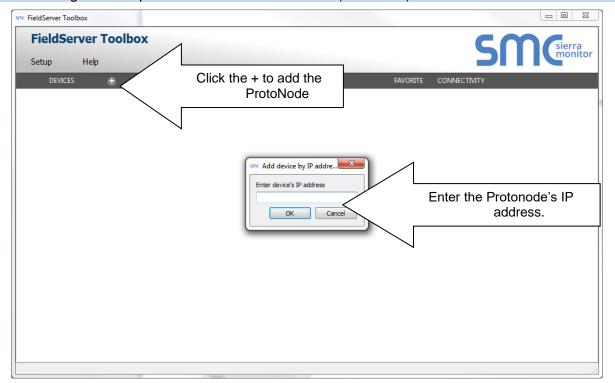

- Step 1: Take a Log
  - Click on the diagnose icon of the desired device.

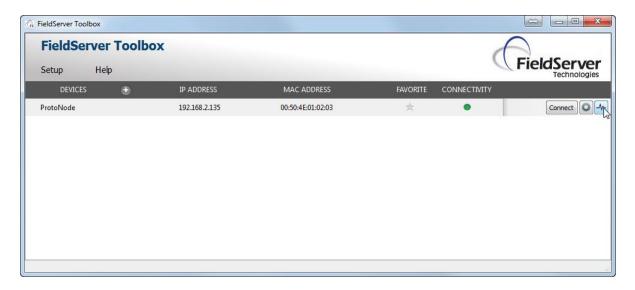

**Page** 41 of 62 Part Number 106417-01

Select full Diagnostic

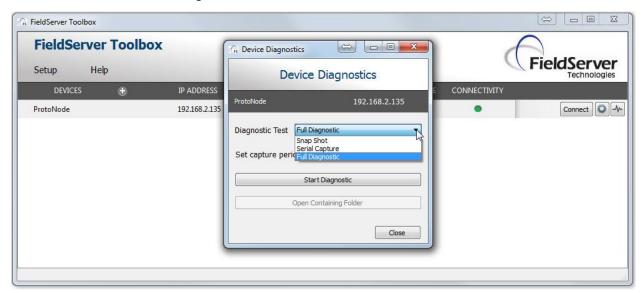

- If desired, the default capture period can be changed.
- Click on Start Diagnostic

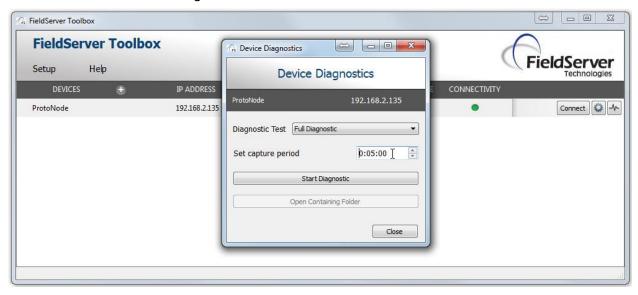

- Wait for Capture period to finish. Diagnostic Test Complete window will appear.
- If Diagnostic Test Complete window does not appear after "Set Capture Period" is over, the diagnostic log may be found in the FieldServer directory (likely on the computer's C Drive or under Program Files):
  - C: Drive > FieldServer > FieldServer Toolbox > Config > Diagnostic\_XXXX-XX-XX-XX (The X's will be the date and time the log was taken)
- Step 2: Send Log
  - Once the Diagnostic test is complete, a .zip file will be saved on the PC.

Page 42 of 62 Part Number 106417-01

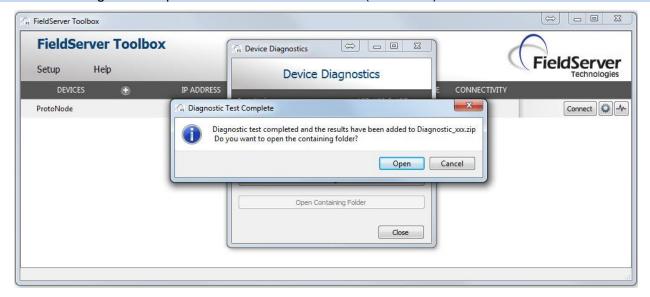

 Choose open to launch explorer and have it point directly at the correct folder. Send the Diagnostic zip file to support@fieldserver.com

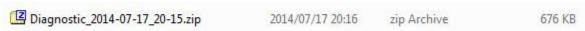

- If Diagnostic Test Complete window does not appear after "Set Capture Period" is over, the diagnostic log may be found in the FieldServer directory (likely on the computer's C Drive or under Program Files):
  - C: Drive > FieldServer > FieldServer Toolbox > Config > Diagnostic\_XXXX-XX-XX-XX-XX-XX-XX (The X's will be the date and time the log was taken)
  - Send this folder instead of the .zip file

**Page** 43 of 62 Part Number 106417-01

# 7 PROTONODE INFORMATION

# 7.1 Specifications and Ordering Information

|                          | ProtoNode RER BACnet                                                                                                    | ProtoNode LER LonWorks                                                                                                    |  |  |  |  |  |
|--------------------------|----------------------------------------------------------------------------------------------------|----------------------------------------------------------------------------------------------------|--|--|--|--|--|
| Protocol                 | BACnet MS/TP, BACnet/IP,<br>Metasys N2 Open, or<br>Modbus TCP                                                                                                    | LonWorks                                                                                                    |  |  |  |  |  |
| ProtoNode<br>Part Number | Part Number: <b>106416-01</b><br>FieldServer #: FPC-N34-0816                                                                                                    | Part Number: <b>106418-01</b><br>FieldServer #: FPC-N35-0817                                                                                    |  |  |  |  |  |
| Electrical Connections   | One 6-pin Phoenix connector, one RS-485 +/- ground port, power +/- frame ground port  One 3-pin RS-485 Phoenix connector, one RS-485 +/- ground port  One Ethernet-10/100 Ethernet port                                            | One 6-pin Phoenix connector, one RS-485 +/- ground port, power +/- frame ground port  One Ethernet 10/100 Base T port  One FTT-10 LonWorks port |  |  |  |  |  |
| Approvals                | CE Certified; TUV approved to UL 916, EN 60950-1, EN 50491-3 and CSA C22-2 standards; FCC Class A Part 15; DNP3 Conformance Tested; OPC Self-tested for Compliance; RoHS Compliant; CSA 205 Approved  BTL Marked LonMark Certified |                                                                                                    |  |  |  |  |  |
| Operating Temperature    | -40°C to 75°C (-40°F to167°F)                                                                                                    |                                                                                                    |  |  |  |  |  |
| Humidity                 | 5 - 90% RH (non-condensing)                                                                                                    |                                                                                                    |  |  |  |  |  |
| Power Requirements       | Multi-mode power adapter: 9-30VDC or 12 - 24VAC                                                                                                    |                                                                                                    |  |  |  |  |  |
| Operating Temperature:   | -40°C to 75°C (-40°F to167°F)                                                                                                    |                                                                                                    |  |  |  |  |  |
| Physical Dimensions      | 11.5 cm L x 8.3 cm W x 4.1 cm H (4                                                                                                    | .5 x 3.2 x 1.6 in.)                                                                                                    |  |  |  |  |  |
| Weight:                  | 0.2 kg (0.4 lbs)                                                                                                    |                                                                                                    |  |  |  |  |  |

### **Boiler Communication Statistics**

| Protocol  | Modbus RTU |
|-----------|------------|
| Baud Rate | 38400      |
| Parity    | None       |
| Data Bits | 8          |
| Stop Bits | 1          |

Ordering information

| Adding information                                 |                      |                        |  |  |  |  |  |
|----------------------------------------------------|----------------------|------------------------|--|--|--|--|--|
|                                                    | ProtoNode RER BACnet | ProtoNode LER LonWorks |  |  |  |  |  |
| Universal Gateway<br>(ProtoNode)                   | PN: 106416-01        | PN: 106418-01          |  |  |  |  |  |
| Universal Gateway I&O                              | PN: 106417-01        | PN: 106417-01          |  |  |  |  |  |
| Universal Gateway Kit (Includes ProtoNode and I&O) | PN: 106432-01        | PN: 106433-01          |  |  |  |  |  |

**Page** 44 of 62 Part Number 106417-01

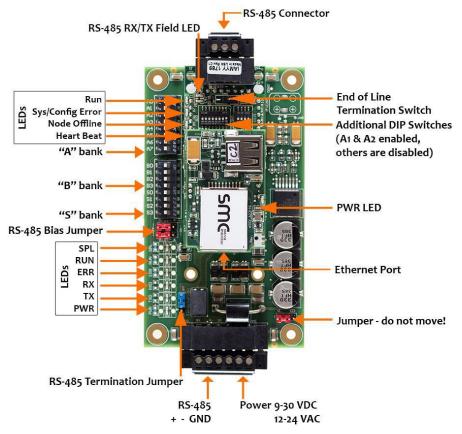

6 pin Connector - RS-485 and Power Connection

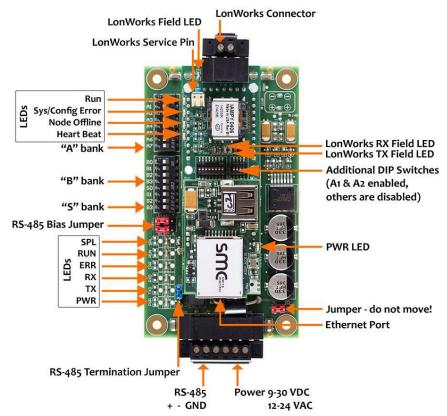

6 pin Connector - RS-485 and Power Connection

**Page** 45 of 62 Part Number 106417-01

# Appendix A. TSBC Points list

# **BACnet, N2 and LonWorks Points**

|                                       | Read/<br>Write | BACne<br>t   | N2           | LonW<br>orks |            | Read/<br>Write       | BACnet        |
|---------------------------------------|----------------|--------------|--------------|--------------|------------|----------------------|---------------|
| Point Name                            |                | Data<br>Type | Object<br>Id | Data<br>Type | Pt<br>Addr | Lon Name             | Lon SNVT Type |
| Outdoor Air Reset Enable/Disable      |                | BI           | 1            | DI           | 1          | nvoOAResEnDs_XXX     | SNVT_switch   |
| Domestic Hot Water Priority           |                | BI           | 2            | DI           | 2          | nvoDmHtWtPri_XXX     | SNVT_switch   |
| Local/Remote                          |                | BI           | 3            | DI           | 3          | nvoLoc_Rem_XXX       | SNVT_switch   |
| Remote On/Off Modbus<br>Command       | R/W            | BV           | 4            | DO           | 4          | nvi/nvoRmOnOfCmd_XXX | SNVT_switch   |
| Spare Input (Programmable)            |                | BI           | 5            | DI           | 5          | nvoSprInput_XXX      | SNVT_switch   |
| Low Water Cutoff Switch               |                | BI           | 6            | DI           | 6          | nvoLoWtCtOff_XXX     | SNVT_switch   |
| Burner On/Off Switch                  |                | BI           | 7            | DI           | 7          | nvoBrnOnOfSw_XXX     | SNVT_switch   |
| Low Water Flow                        |                | BI           | 8            | DI           | 8          | nvoLoWtrFLo_XXX      | SNVT_switch   |
| High and Low Gas Pressure<br>Switches |                | ВІ           | 9            | DI           | 9          | nvoHiLoGsPrs_XXX     | SNVT_switch   |
| Operating or High Limit               |                | BI           | 10           | DI           | 10         | nvoOpOrHiLim_XXX     | SNVT_switch   |
| Low Combustion Air Flow               |                | BI           | 11           | DI           | 11         | nvoLoCmbArFI_XXX     | SNVT_switch   |
| Fuel Valve Energized                  |                | BI           | 12           | DI           | 12         | nvoFIVIvEnrg_XXX     | SNVT_switch   |
| Flame Safeguard Alarm                 |                | BI           | 13           | DI           | 13         | nvoFlmSfgdAl_XXX     | SNVT_switch   |
| Call For Heat (CFH)                   |                | BI           | 14           | DI           | 14         | nvoCallForHt_XXX     | SNVT_switch   |
| General Alarm                         |                | BI           | 15           | DI           | 15         | nvoGenAlm_XXX        | SNVT_switch   |
| Vent Inducer                          |                | BI           | 16           | DI           | 16         | nvoVntIndcr_XXX      | SNVT_switch   |
| Boiler Pump                           |                | BI           | 17           | DI           | 17         | nvoBlrPump_XXX       | SNVT_switch   |
| System Pump                           |                | BI           | 18           | DI           | 18         | nvoSystPmp_XXX       | SNVT_switch   |
| Spare Output (Programmable)           |                | BI           | 19           | DI           | 19         | nvoSprOutput_XXX     | SNVT_switch   |
| State Boiler Disabled                 |                | BI           | 20           | DI           | 20         | nvoStBlrDis_XXX      | SNVT_switch   |
| State Weather Shutdown                |                | BI           | 21           | DI           | 21         | nvoStWthShdn_XXX     | SNVT_switch   |
| State Lockout                         |                | BI           | 22           | DI           | 22         | nvoStLockout_XXX     | SNVT_switch   |
| State Pump Purge                      |                | BI           | 23           | DI           | 23         | nvoStPmpPurg_XXX     | SNVT_switch   |
| State Limit Hold                      |                | BI           | 24           | DI           | 24         | nvoStLimHold_XXX     | SNVT_switch   |
| State Purge/Pilot Ign                 |                | BI           | 25           | DI           | 25         | nvoStPrgPllg_XXX     | SNVT_switch   |
| State Low Fire/Ignition               |                | BI           | 26           | DI           | 26         | nvoStLoFirlg_XXX     | SNVT_switch   |
| State Main Ignition                   |                | BI           | 27           | DI           | 27         | nvoStMainIgn_XXX     | SNVT_switch   |
| State Low Fire Hold                   |                | BI           | 28           | DI           | 28         | nvoStLoFrHld_XXX     | SNVT_switch   |
| State Boiler Running                  |                | BI           | 29           | DI           | 29         | nvoStBlrRun_XXX      | SNVT_switch   |
| State Fan Post Purge                  |                | BI           | 30           | DI           | 30         | nvoStFnPstPg_XXX     | SNVT_switch   |
| State Pump Cool Down                  |                | BI           | 31           | DI           | 31         | nvoStPmpClDn_XXX     | SNVT_switch   |
| State Standby                         |                | BI           | 32           | DI           | 32         | nvoStStandby_XXX     | SNVT_switch   |
| Annunciator Low Water Level           |                | BI           | 33           | DI           | 33         | nvoAnLoWtLvI_XXX     | SNVT_switch   |
| Annunciator Off Switch                |                | BI           | 34           | DI           | 34         | nvoAnnOffSw_XXX      | SNVT_switch   |
| Annunciator Low Water Flow            |                | BI           | 35           | DI           | 35         | nvoAnLoWtFlo_XXX     | SNVT_switch   |
| Annunciator Fuel Limit                |                | BI           | 36           | DI           | 36         | nvoAnnFILim_XXX      | SNVT_switch   |
| Annunciator High Temp Limit           |                | BI           | 37           | DI           | 37         | nvoAnHiTmpLm_XXX     | SNVT_switch   |
| Annunciator Low Air Flow              |                | BI           | 38           | DI           | 38         | nvoAnLoArFlo_XXX     | SNVT_switch   |
| Annunciator FSG Lockout               |                | BI           | 39           | DI           | 39         | nvoAnFSGLkot_XXX     | SNVT_switch   |
| Annunciator Outlet Temp Fail          |                | BI           | 40           | DI           | 40         | nvoAnOtlTpFI_XXX     | SNVT_switch   |
| Annunciator Inlet Temp Fail           |                | BI           | 41           | DI           | 41         | nvoAnInITpFI_XXX     | SNVT_switch   |
| I                                     | l              |              | • •          | <u> </u>     |            |                      |               |

**Page** 46 of 62 Part Number 106417-01

| Annunciator OA Temp Fail        |     | BI | 42 | DI | 42 | nvoAnOATmpFI_XXX     | SNVT_switch      |
|---------------------------------|-----|----|----|----|----|----------------------|------------------|
| Annunciator Remote Temp Fail    |     | BI | 43 | DI | 43 | nvoAnRemTpFI_XXX     | SNVT_switch      |
| Annunciator Remote In Fail      |     | BI | 44 | DI | 44 | nvoAnRemInFI_XXX     | SNVT_switch      |
| Annunciator Comm Fail           |     | BI | 45 | DI | 45 | nvoAnComFI_XXX       | SNVT_switch      |
| Annunciator Low Inlet Temp      |     | BI | 46 | DI | 46 | nvoAnLoInITp_XXX     | SNVT_switch      |
| Annunciator Memory Failure      |     | BI | 47 | DI | 47 | nvoAnnMemFI_XXX      | SNVT_switch      |
| Boiler Outlet Water Temp        |     | Al | 48 | ΑI | 48 | nvoBlOtlWtTp_XXX     | SNVT_temp_p      |
| Boiler Inlet Water Temp         |     | Al | 49 | Al | 49 | nvoBlInlWtTp_XXX     | SNVT_temp_p      |
| Outside Air Temp                |     | Al | 50 | Al | 50 | nvoOATmp_XXX         | SNVT_temp_p      |
| Boiler Actual SP                |     | Al | 51 | AI | 51 | nvoBlrActSP_XXX      | SNVT_temp_p      |
| Remote System Temp              |     | Al | 52 | AI | 52 | nvoRemSysTmp_XXX     | SNVT_temp_p      |
| Remote Firing Rate or Remote SP | R/W | AV | 53 | AO | 53 | nvi/nvoRmFrRatSP_XXX | SNVT_count_f     |
| PCB Temp Sensor                 |     | Al | 54 | Al | 54 | nvoPCBTmpSen_XXX     | SNVT_temp_p      |
| Firing Rate Output to Mod Motor |     | Al | 55 | AI | 55 | nvoFrRtOtMod_XXX     | SNVT_lev_percent |
| Minimum Return Temp SP          |     | Al | 56 | AI | 56 | nvoMnRetTpSP_XXX     | SNVT_temp_p      |
| Mixing Valve Output             |     | Al | 57 | AI | 57 | nvoMixVIvOut_XXX     | SNVT_lev_percent |
| Control Mode                    |     | Al | 58 | Al | 58 | nvoCtrlMode_XXX      | SNVT_count_f     |

# **Modbus Points**

| Modbus<br>Register<br>Address | Description                           | Read/<br>Write | Engineerin<br>g Units for<br>Register<br>= 0 | Engineerin<br>g Units for<br>Register<br>= 100 | Units  | Not<br>es |
|-------------------------------|---------------------------------------|----------------|----------------------------------------------|------------------------------------------------|--------|-----------|
| 40001                         | Boiler Outlet Water Temperature       |                | -50                                          | 300                                            | F      |           |
| 40002                         | Boiler Inlet Water Temperature        |                | -50                                          | 300                                            | F      |           |
| 40003                         | Outside Air Temperature               |                | -50                                          | 300                                            | F      |           |
| 40004                         | Boiler Actual Setpoint                |                | 60                                           | 230                                            | F      |           |
| 40005                         | Remote System Temperature             |                | -50                                          | 300                                            | F      |           |
| 40006                         | Remote Firing Rate or Remote Setpoint | Υ              | 0                                            | 100 or 300                                     | % or F | 1         |
| 40007                         | PCB Temperature Sensor                |                | -50                                          | 300                                            | F      |           |
| 40008                         | Firing Rate Output to Mod Motor       |                | 0                                            | 100                                            | %      |           |
| 40009                         | Minimum Return Temperature Setpoint   |                | 110                                          | 180                                            | F      |           |
| 40010                         | Mixing Valve Output                   |                | 0                                            | 100                                            | %      |           |
| 40011                         | Control Mode                          |                | 1                                            | 7                                              |        |           |

# **Coil Address**

| Coil Address | Description                        | Read/Write | coil = 0 | coil = 1 | Notes |
|--------------|------------------------------------|------------|----------|----------|-------|
| 00001        | Outdoor Air Reset Enable/Disable   |            | Disable  | Enable   |       |
| 00002        | Domestic Hot Water Priority (DHWP) |            | Disable  | Enable   |       |
| 00003        | Local / Remote                     |            | Local    | Remote   |       |
| 00004        | Remote On / Off Modbus<br>Command  | Υ          | Off      | On       | 1     |
| 00005        | Spare Input (Programmable)         |            | Off      | On       |       |
| 00006        | Low Water Cutoff Switch            |            | Off      | On       | 2     |
| 00007        | Burner On / Off Switch             |            | Off      | On       | 2     |
| 80000        | Low Water Flow                     |            | Off      | On       | 2     |

Page 47 of 62 Part Number 106417-01

| Coil Address | Description                           | Read/Write | coil = 0 | coil = 1 | Notes |
|--------------|---------------------------------------|------------|----------|----------|-------|
| 00009        | High and Low Gas Pressure<br>Switches |            | Off      | On       | 2     |
| 00010        | Operating or High Limit               |            | Off      | On       | 2     |
| 00011        | Low Combustion Air Flow               |            | Off      | On       | 2     |
| 00012        | Fuel Valve Energized                  |            | Off      | On       |       |
| 00013        | Flame Safeguard Alarm                 |            | Off      | On       |       |
| 00014        | Call For Heat (CFH)                   |            | Off      | On       |       |
| 00015        | General Alarm                         |            | Off      | On       | 4     |
| 00016        | Vent Inducer                          |            | Off      | On       |       |
| 00017        | Boiler Pump                           |            | Off      | On       |       |
| 00018        | System Pump                           |            | Off      | On       |       |
| 00019        | Spare Output (Programmable)           |            | Off      | On       |       |
| 00020        | State Boiler Disabled                 |            | Off      | On       | 3     |
| 00021        | State Weather Shutdown                |            | Off      | On       | 3     |
| 00022        | State Lockout                         |            | Off      | On       | 3     |
| 00023        | State Pump Purge                      |            | Off      | On       | 3     |
| 00024        | State Limit Hold                      |            | Off      | On       | 3     |
| 00025        | State Purge/Pilot Ign                 |            | Off      | On       | 3     |
| 00026        | State Low Fire/Ignition               |            | Off      | On       | 3     |
| 00027        | State Main Ignition                   |            | Off      | On       | 3     |
| 00028        | State Low Fire Hold                   |            | Off      | On       | 3     |
| 00029        | State Boiler Running                  |            | Off      | On       | 3     |
| 00030        | State Fan Post Purge                  |            | Off      | On       | 3     |
| 00031        | State Pump Cool Down                  |            | Off      | On       | 3     |
| 00032        | State Standby                         |            | Off      | On       | 3     |
| 00033        | Annunciator Low Water Level           |            | Off      | On       | 4     |
| 00034        | Annunciator Off Switch                |            | Off      | On       | 4     |
| 00035        | Annunciator Low Water Flow            |            | Off      | On       | 4     |
| 00036        | Annunciator Fuel Limit                |            | Off      | On       | 4     |
| 00037        | Annunciator High Temp Limit           |            | Off      | On       | 4     |
| 00038        | Annunciator Low Air Flow              |            | Off      | On       | 4     |
| 00039        | Annunciator FSG Lockout               |            | Off      | On       | 4     |
| 00040        | Annunciator Outlet Temp Fail          |            | Off      | On       | 4     |
| 00041        | Annunciator Inlet Temp Fail           |            | Off      | On       | 4     |
| 00042        | Annunciator OA Temp Fail              |            | Off      | On       | 4     |
| 00043        | Annunciator Remote Temp Fail          |            | Off      | On       | 4     |
| 00044        | Annunciator Remote In Fail            |            | Off      | On       | 4     |
| 00045        | Annunciator Comm Fail                 |            | Off      | On       | 4     |
| 00046        | Annunciator Low Inlet Temp            |            | Off      | On       | 4     |
| 00047        | Annunciator Memory Failure            |            | Off      | On       | 4     |

Page 48 of 62 Part Number 106417-01

### Appendix B. Apex with Panasonic (4109) Points List

**WARNING:** All parameters are stored in EEPROM. Only perform writes when it is **absolutely necessary** to change the value of a register. Care must be taken to avoid excessive writing to parameters stored in EEPROM memory.

### **BACnet, N2 and LonWorks Points**

|                            | Read/<br>Write | BAC  | Cnet | N    | 12   | LonWorks             |                |
|----------------------------|----------------|------|------|------|------|----------------------|----------------|
| Point Name                 |                | Data | Data | Data | Pnt  | Lon Name             | Lon SNVT       |
|                            |                | Type | ID   | Type | Addr |                      |                |
| Burner On Off (See Note 1) | R/W            | BV   | 1    | DO   | 1    | nvi/nvoBrnrOnOff_XXX | SNVT_switch    |
| Demand Source              |                | ΑI   | 2    | Al   | 2    | nvoDem_Src_XXX       | SNVT_count_f   |
| CH Setpoint (See Note 2)   | R/W            | AV   | 3    | AO   | 3    | nvi/nvoCH_SP_XXX     | SNVT_temp_p    |
| DHW Setpoint               | R/W            | AV   | 4    | AO   | 4    | nvi/nvoDHW_SP_XXX    | SNVT_temp_p    |
| Lead Lag Setpoint          | R/W            | AV   | 5    | AO   | 5    | nvi/nvoLL_SP_XXX     | SNVT_temp_p    |
| CH TOD Setpoint            | R/W            | ΑV   | 6    | AO   | 6    | nvi/nvoCH_TOD_SP_XXX | SNVT_temp_p    |
| CH Setpoint Source         |                | ΑI   | 7    | Al   | 7    | nvoCH_SP_Src_XXX     | SNVT_count_f   |
| Active CH Setpoint         |                | Al   | 8    | Al   | 8    | nvoAct_CH_SP_XXX     | SNVT_temp_p    |
| DHW Setpoint Source        |                | Al   | 9    | Al   | 9    | nvoDHW_SPSrc_XXX     | SNVT_count_f   |
| Active DHW Setpoint        |                | ΑI   | 10   | Al   | 10   | nvoActDHW_SP_XXX     | SNVT_temp_p    |
| LL Master Setpoint Source  |                | Al   | 11   | Al   | 11   | nvoLLMstSPSr_XXX     | SNVT_count_f   |
| Active LL Setpoint         |                | Al   | 12   | Al   | 12   | nvoAct_LL_SP_XXX     | SNVT_temp_p    |
| Supply Sensor              |                | Al   | 13   | Al   | 13   | nvoSupSensor_XXX     | SNVT_temp_p    |
| Return Sensor              |                | Al   | 14   | Al   | 14   | nvoRetSensor_XXX     | SNVT_temp_p    |
| Header Sensor              |                | ΑI   | 15   | Al   | 15   | nvoHdrSensor_XXX     | SNVT_temp_p    |
| Stack Sensor               |                | ΑI   | 16   | Al   | 16   | nvoStkSensor_XXX     | SNVT_temp_p    |
| Outdoor Sensor             |                | Al   | 17   | Al   | 17   | nvoOtdrSensr_XXX     | SNVT_temp_p    |
| 4-20 mA Rem Control Input  |                | ΑI   | 18   | Al   | 18   | nvoRemCtrlIn_XXX     | SNVT_count_f   |
| Fan Speed                  |                | ΑI   | 19   | Al   | 19   | nvoFan_Speed_XXX     | SNVT_count_f   |
| Flame Signal               |                | Al   | 20   | Al   | 20   | nvoFlmSig_XXX        | SNVT_count_f   |
| Burner Control State       |                | ΑI   | 21   | Al   | 21   | nvoBrnCtrlSt_XXX     | SNVT_count_f   |
| Lockout Code               |                | ΑI   | 22   | Al   | 22   | nvoLockotCod_XXX     | SNVT_count_f   |
| Hold Code                  |                | Al   | 23   | Al   | 23   | nvoHoldCode_XXX      | SNVT_count_f   |
| Burner Cycle Count         | R/W            | AV   | 24   | AO   | 24   | nvi/nvoBrnCycCnt_XXX | SNVT_count_f   |
| Burner Run Time            | R/W            | AV   | 25   | AO   | 25   | nvi/nvoBrnRunTim_XXX | SNVT_time_hour |
| System Pum Cycle Count     | R/W            | AV   | 26   | AO   | 26   | nvi/nvoSysPmCyCt_XXX | SNVT_count_f   |
| DHW Pump Cycle Count       | R/W            | AV   | 27   | AO   | 27   | nvi/nvoDHWPmCyCt_XXX | SNVT_count_f   |
| Boiler Pump Cycle Count    | R/W            | AV   | 28   | AO   | 28   | nvi/nvoBlrPmCyCt_XXX | SNVT_count_f   |

**Note 1**, If only the burner on/off Modbus signal is used instead of the Enable / Disable contact input the boiler will be turned off but the system pump may remain running.

**Note 2**, when writing CH Setpoint the Energy Management System is responsible for the boiler's setpoint for central heating. Disable the boiler's Outdoor Air Reset function. **WARNING:** All parameters are stored in EEPROM. Only perform writes when it is **absolutely necessary** to change the value of a register. Care must be taken to avoid excessive writing to parameters stored in EEPROM memory.

**Page** 49 of 62 Part Number 106417-01

# **Modbus Points**

| Enable / Disab                          |                                 | Description                                                                  | Read/<br>Write |
|-----------------------------------------|---------------------------------|------------------------------------------------------------------------------|----------------|
|                                         | ble                             |                                                                              |                |
| 400 202 B                               | Ourner on/off                   | Enable / disable burner. 1 = on                                              | DAM            |
| 400,203 B                               | Burner on/off                   | 0 = off                                                                      | R/W            |
|                                         |                                 | 0 = Unknown                                                                  |                |
|                                         |                                 | 1 = No source demand                                                         |                |
|                                         |                                 | 2 = Central heat                                                             |                |
|                                         |                                 | 3 = Domestic hot water<br>4 = Lead Lag slave                                 |                |
| 400,006 D                               | Demand source                   | 5 = Lead Lag slave                                                           | R              |
| 400,000                                 | Jernaria Source                 | 6 = Central heat frost protection                                            | 1.             |
|                                         |                                 | 7 = Domestic hot water frost protection                                      |                |
|                                         |                                 | 8 = No demand due to burner switch turned off                                |                |
|                                         |                                 | 9 = Domestic hot water storage                                               |                |
|                                         |                                 | 11 = Warm weather shutdown                                                   |                |
| Setpoints                               |                                 |                                                                              |                |
| 410,211 C                               | CH setpoint                     | Use this register to change the boiler setpoint.                             | R/W            |
| -,                                      | T                               | valid range 79 F (26.1 C) to 191 F (88.3 C)                                  | -              |
| 410,453 D                               | NUM cotpoint                    | Use this register to change the domestic hot water                           | R/W            |
| 410,455 DHW Setpoi                      | DHW setpoint                    | setpoint.<br>valid range 79 F (26.1 C) to 191 F (88.3 C)                     | IC/VV          |
|                                         |                                 | Use this register to change the lead lag setpoint.                           |                |
| 410,546 L                               | ead Lag setpoint                | valid range 79 F (26.1 C) to 191 F (88.3 C)                                  | R/W            |
|                                         |                                 | Use this register to change the central heat 'time of                        |                |
| 410,212 C                               | CH TOD setpoint                 | day' setpoint                                                                | R/W            |
|                                         | •                               | valid range 79 F (26.1 C) to 191 F (88.3 C)                                  |                |
|                                         |                                 | 0=Unknown,                                                                   |                |
|                                         |                                 | 1=Normal setpoint,                                                           |                |
| 410,065 C                               | CH setpoint source              | 2=TOD setpoint,                                                              | R              |
| ,                                       | ·                               | 3=Outdoor reset,                                                             |                |
|                                         |                                 | 4=Remote control (4-20mA),<br>7=Outdoor reset time of day                    |                |
|                                         |                                 | -40 F (-40°C) to 266 F (130°C)                                               |                |
| 410,016 A                               | Active CH setpoint              | Setpoint determined by CH setpoint source (register                          | R              |
| ,,,,,,,,,,,,,,,,,,,,,,,,,,,,,,,,,,,,,,, |                                 | 65).                                                                         |                |
|                                         |                                 | 0=Unknown,                                                                   |                |
|                                         | DHW setpoint                    | 1=Normal setpoint,                                                           |                |
| 410 081                                 | source                          | 2=TOD setpoint,                                                              | R              |
|                                         |                                 | 5=DHW tap setpoint,                                                          |                |
|                                         |                                 | 6=DHW preheat setpoint -40 F (-40°C) to 266 F (130°C) Setpoint determined by |                |
| /110 01 /                               | Active DHW                      | DHW setpoint source (register 81).                                           | R              |
| 510,017 S                               | etpoint                         | Ditivi soupoint source (register or).                                        | 11             |
|                                         |                                 | 0=Unknown,                                                                   |                |
|                                         |                                 | 1=CH setpoint,                                                               |                |
|                                         |                                 | 2=CH TOD setpoint,                                                           |                |
|                                         |                                 | 3=Outdoor reset,                                                             |                |
|                                         | Lead Lag master setpoint source | 4=Remote control (4-20mA),                                                   | _              |
|                                         |                                 | 5=DHW setpoint,                                                              | R              |
|                                         | •                               | 6=DHW TOD setpoint,                                                          |                |
|                                         |                                 | 7=Outdoor reset time of day,<br>8=Mix setpoint                               |                |
|                                         |                                 | 0-Mix Solpoint                                                               |                |
|                                         |                                 |                                                                              |                |

**Page** 50 of 62 Part Number 106417-01

| Modbus<br>Register  | Protocol<br>Name     | Description                                                                                                    | Read/<br>Write |
|---------------------|----------------------|----------------------------------------------------------------------------------------------------|----------------|
| 410,018             | Active LL setpoint   | -40 F (-40°C) to 266 F (130°C)<br>Setpoint determined by LL setpoint source (register<br>162).                                                                                                    | R              |
| Temperatu           | re Sensors           |                                                                                                    | L              |
| 410,007             | Supply sensor        | -40 F (-40°C) to 266 F (130°C)                                                                                                    | R              |
| 410,011             | Return sensor        | -40 F (-40°C) to 266 F (130°C)                                                                                                    | R              |
| 410,013             | Header sensor        | -40 F (-40°C) to 266 F (130°C)                                                                                                    | R              |
| 410,014             | Stack sensor         | -40 F (-40°C) to 266 F (130°C)                                                                                                    | R              |
| 410,170             | Outdoor sensor       | -40 F (-40°C) to 266 F (130°C)                                                                                                    | R              |
| •                   | 4 - 20 mA remote     | mA value for S2 (J8-6) parameter selectable as                                                                                                    |                |
| 400,015             | control input        | (remote set point) & (remote modulation)                                                                                                    | R              |
| Burner              |                      | <u> </u>                                                                                                    | L              |
| 400,009             | Fan speed            | Speed of the combustion air blower in rpm                                                                                                    | R              |
| 400,010             | Flame signal         | 0.01V or 0.01µA precision (0.00-50.00V)                                                                                                    | R              |
| 400,033  Trouble Sh | Burner control state | 0 Initiate 1 Standby Delay 2 Standby 3 Safe Startup 4 Prepurge - Drive to Purge Rate 5 Prepurge - Measured Purge Time 6 Prepurge - Drive to Lightoff Rate 7 Preignition Test 8 Preignition Time 9 Pilot Flame Establishing Period 10 Main Flame Establishing Period 11 Direct Burner Ignition 12 Run 13 Postpurge 14 Lockout                          | R              |
| 410,034             | Lockout code         | Reasons for burner lockout  No lockout,  Supply high limit  DHW high limit  Stack High limit  Flame detected out of sequence  Lightoff rate proving failed  Purge rate proving failed  Invalid Safety Parameters  Invalid Modulation Parameter  Safety data verification needed  Safety Valve Error  Hardware Fault  Internal Fault  Ignition Failure | R              |

Page 51 of 62 Part Number 106417-01

| Modbus<br>Register  | Protocol<br>Name        | Description                                                                                                    | Read/<br>Write |
|---------------------|-------------------------|----------------------------------------------------------------------------------------------------|----------------|
| 410,040             | Hold code               | Reason for burner hold  None  Anti short cycle  Boiler Safety Limit Open  Boiler Safety Limit Open, (ILK Off)  Return sensor fault  Supply sensor fault  DHW sensor fault  Ignition failure  Return temp higher than supply  Return temp has risen too quickly  Fan speed not proved  Authorized to ground  Return temp higher than supply  Return temp has risen too quickly  Fan speed not proved  Authorized to ground | R              |
| 400,128-<br>400,129 | Burner cycle count      | 0-999,999 (U32)                                                                                                    | R/W            |
| 400,130-<br>400,131 | Burner run time         | Hours (U32)                                                                                                    | R/W            |
| 400,132-<br>400,133 | System pump cycle count | 0-999,999 (U32)                                                                                                    | R/W            |
| 400,134-<br>400,135 | DHW pump cycle count    | 0-999,999 (U32)                                                                                                    | R/W            |
| 400,138-<br>400,139 | Boiler pump cycle count | 0-999,999 (U32)                                                                                                    | R/W            |

Page 52 of 62 Part Number 106417-01

# Appendix C. Concert Control or Apex with Panasonic (4716) Points List

# **BACnet, N2 and LonWorks Points**

|                           |       | BAG  | Cnet N2 |      | 2    | LonWorks             |                  |
|---------------------------|-------|------|---------|------|------|----------------------|------------------|
|                           | Read/ | Data | Data    | Data | Pt   |                      |                  |
| Point Name                | Write | Туре | Id      | Type | Addr | Lon Name             | Lon SNVT Type    |
| Burner On Off             | R     | BV   | 1       | DO   | 1    | nvi/nvoBrnrOnOff_XXX | SNVT_switch      |
| Demand Source             | R     | ΑI   | 2       | ΑI   | 2    | nvoDem_Src_XXX       | SNVT_count_f     |
| CH Setpoint               | R     | AV   | 3       | AO   | 3    | nvi/nvoCH_SP_XXX     | SNVT_temp_p      |
| DHW Setpoint              | R     | AV   | 4       | AO   | 4    | nvi/nvoDHW_SP_XXX    | SNVT_temp_p      |
| Lead Lag Setpoint         | R     | AV   | 5       | AO   | 5    | nvi/nvoLL_SP_XXX     | SNVT_temp_p      |
| CH TOD Setpoint           | R     | ΑV   | 6       | AO   | 6    | nvi/nvoCH_TOD_SP_XXX | SNVT_temp_p      |
| CH Setpoint Source        | R     | ΑI   | 7       | Al   | 7    | nvoCH_SP_Src_XXX     | SNVT_count_f     |
| Active CH Setpoint        | R     | ΑI   | 8       | ΑI   | 8    | nvoAct_CH_SP_XXX     | SNVT_temp_p      |
| DHW Setpoint Source       | R     | ΑI   | 9       | ΑI   | 9    | nvoDHW_SPSrc_XXX     | SNVT_count_f     |
| Active DHW Setpoint       | R     | ΑI   | 10      | ΑI   | 10   | nvoActDHW_SP_XXX     | SNVT_temp_p      |
| LL Master Setpoint Source | R     | ΑI   | 11      | ΑI   | 11   | nvoLLMstSPSr_XXX     | SNVT_count_f     |
| Active LL Setpoint        | R     | ΑI   | 12      | ΑI   | 12   | nvoAct_LL_SP_XXX     | SNVT_temp_p      |
| Supply Sensor             | R     | ΑI   | 13      | ΑI   | 13   | nvoSupSensor_XXX     | SNVT_temp_p      |
| Return Sensor             | R     | ΑI   | 14      | ΑI   | 14   | nvoRetSensor_XXX     | SNVT_temp_p      |
| Header Sensor             | R     | ΑI   | 15      | Al   | 15   | nvoHdrSensor_XXX     | SNVT_temp_p      |
| Stack Sensor              | R     | Al   | 16      | ΑI   | 16   | nvoStkSensor_XXX     | SNVT_temp_p      |
| Outdoor Sensor            | R     | ΑI   | 17      | Al   | 17   | nvoOtdrSensr_XXX     | SNVT_temp_p      |
| 4-20 mA Rem Control Input | R     | Al   | 18      | Al   | 18   | nvoRemCtrlIn_XXX     | SNVT_count_f     |
| Fan Speed                 | R     | ΑI   | 19      | Al   | 19   | nvoFan_Speed_XXX     | SNVT_count_f     |
| Flame Signal              | R     | Al   | 20      | Al   | 20   | nvoFlmSig_XXX        | SNVT_count_f     |
| Burner Control State      | R     | Al   | 21      | Al   | 21   | nvoBrnCtrlSt_XXX     | SNVT_count_f     |
| Lockout Code              | R     | Al   | 22      | Al   | 22   | nvoLockotCod_XXX     | SNVT_count_f     |
| Hold Code                 | R     | ΑI   | 23      | Al   | 23   | nvoHoldCode_XXX      | SNVT_count_f     |
| Burner Cycle Count        | R/W   | AV   | 24      | AO   | 24   | nvi/nvoBrnCycCnt_XXX | SNVT_count_f     |
| Burner Run Time           | R/W   | AV   | 25      | AO   | 25   | nvi/nvoBrnRunTim_XXX | SNVT_time_hour   |
| System Pum Cycle Count    | R/W   | AV   | 26      | AO   | 26   | nvi/nvoSysPmCyCt_XXX | SNVT_count_f     |
| DHW Pump Cycle Count      | R/W   | AV   | 27      | AO   | 27   | nvi/nvoDHWPmCyCt_XXX | SNVT_count_f     |
| Boiler Pump Cycle Count   | R/W   | AV   | 28      | AO   | 28   | nvi/nvoBlrPmCyCt_XXX | SNVT_count_f     |
| CH Modbus Stat            | W     | BV   | 29      | DO   | 29   | nvi/nvoCHModStat_XXX | SNVT_switch      |
| LLCH Modbus Stat          | W     | BV   | 30      | DO   | 30   | nvi/nvoLLCHModSt_XXX | SNVT_switch      |
| CH Modbus SP              | W     | AV   | 31      | AO   | 31   | nvi/nvoCHModSP_XXX   | SNVT_temp_p      |
| CH Sequencer Modbus SP    | W     | AV   | 32      | AO   | 32   | nvi/nvoCHSeqMdSP_XXX | SNVT_temp_p      |
| Outdoor Temperature       | W     | AV   | 33      | AO   | 33   | nvi/nvoOutTemp_XXX   | SNVT_temp_p      |
| CH Modbus Rate            | W     | AV   | 34      | С    | 34   | nvi/nvoCHModRate_XXX | SNVT_lev_percent |
| Fan Speed Measured        | R     | Al   | 35      | Al   | 35   | nvoFanSpdMes_XXX     | SNVT_count_f     |
| Modbus command timeout    | R/W   | AV   | 36      | AO   | 36   | nvoModCmdTim_XXX     | SNVT_count_f     |
| CH pump status            | R     | Al   | 37      | Al   | 37   | nvoCHPmpStat_XXX     | SNVT_count_f     |
| DHW pump status           | R     | ΑI   | 38      | Al   | 38   | nvoDHWPmpSt_XXX      | SNVT_count_f     |
| Boiler pump status        | R     | Al   | 39      | Al   | 39   | nvoBlrPmpSt_XXX      | SNVT_count_f     |
| Low Temp SP               | R     | Al   | 40      | Al   | 40   | nvoLoTmpSP_XXX       | SNVT_temp_p      |
| Low TempSP source         | R     | Al   | 41      | Al   | 41   | nvoLoTmpSPSr_XXX     | SNVT_count_f     |
| Active Low Temp SP        | R     | ΑI   | 42      | Al   | 42   | nvoActLoTpSP_XXX     | SNVT_temp_p      |
| CH heat demand            | W     | BI   | 43      | DI   | 43   | nvoCH_HtDem_XXX      | SNVT_switch      |
| DHW heat demand           | R     | BI   | 44      | DI   | 44   | nvoDHW_HtDem_XXX     | SNVT_switch      |
| Low Temp Loop demand      | R     | BI   | 45      | DI   | 45   | nvoLoTpLHtDm_XXX     | SNVT_switch      |

**Page** 53 of 62 Part Number 106417-01

# **Modbus Points**

| Modbus<br>Register | Protocol<br>Name                       | Description                                                                                                    | Read/<br>Write |
|--------------------|----------------------------------------|----------------------------------------------------------------------------------------------------|----------------|
| Enable / D         | isable                                 |                                                                                                    |                |
| 400,577            | CH Modbus Stat                         | CH Modbus STAT  0 = no demand  1 = demand  When this register is not written every "Modbus Command Time Out" parameter seconds (default 30 seconds), CH Modbus Stat is reverted to 0, no demand.                                                                                                  | W              |
| 400,563            | LLCH Modbus<br>Stat                    | LL CH Modbus STAT  0 = no demand  1 = demand  When this register is not written every "Modbus Command Time Out" parameter seconds (default 30 seconds), CH Modbus Stat is reverted to 0, no demand.                                                                                               | W              |
| 400,203            | Burner on/off                          | Enable / disable burner.  1 = on 0 = off                                                                                                    | R              |
| 400,006            | Demand source                          | 0 = Unknown 1 = No source demand 2 = Central heat 3 = Domestic hot water 4 = Lead Lag slave 5 = Lead Lag master 6 = Central heat frost protection 7 = Domestic hot water frost protection 8 = No demand due to burner switch turned off 9 = Domestic hot water storage 11 = Warm weather shutdown | R              |
| 400,066            | CH heat demand                         | 0=Off,<br>1=On                                                                                                    | R              |
| 400,083            | DHW heat demand                        | 0=Off,<br>1=On                                                                                                    | R              |
| 400,123            | Low Temperature<br>Loop heat<br>demand | 0=Off,<br>1=On                                                                                                    | R              |
| Setpoints          |                                        |                                                                                                    |                |
| 410,579            | CH Modbus<br>Setpoint                  | Use this register to change the boiler setpoint. When this register is not written every "Modbus Command Time Out" parameter seconds (default 30 seconds), setpoint reverts to local setpoint valid range 60 F to 190 F                                                                           | W              |
| 410,562            | CH Sequencer<br>Modbus Setpoint        | Use this register to change the multiple boiler Sequencer setpoint. When this register is not written every "Modbus Command Time Out" parameter seconds (default 30 seconds), setpoint reverts to local setpoint valid range 60 F to 190 F                                                        | W              |
| 410,211            | CH setpoint                            | Status of local setpoint                                                                                                    | R              |
| 410,453            | DHW setpoint                           | Status of local setpoint                                                                                                    | R              |
| 410,546            | Lead Lag setpoint                      | Status of local setpoint                                                                                                    | R              |
| 410,212            | CH TOD setpoint                        | Status of local setpoint                                                                                                    | R              |

Page 54 of 62 Part Number 106417-01

| Modbus<br>Register | Protocol<br>Name                | Description                                                                                                    | Read/<br>Write |
|--------------------|---------------------------------|----------------------------------------------------------------------------------------------------|----------------|
| 410,065            | CH setpoint source              | 0=Unknown, 1=Normal setpoint, 2=TOD setpoint, 3=Outdoor reset, 4=Remote control (4-20mA), 7=Outdoor reset time of day                                                    | R              |
| 410,016            | Active CH setpoint              | -40 F (-40°C) to 266 F (130°C)<br>Setpoint determined by CH setpoint source<br>(register 65).                                                                            | R              |
| 410,081            | DHW setpoint source             | 0=Unknown, 1=Normal setpoint, 2=TOD setpoint, 5=DHW tap setpoint, 6=DHW preheat setpoint                                                                                 | R              |
| 410,017            | Active DHW setpoint             | -40 F (-40°C) to 266 F (130°C) Setpoint determined by DHW setpoint source (register 81).                                                                                 | R              |
| 410,162            | Lead Lag master setpoint source | 0=Unknown, 1=CH setpoint, 2=CH TOD setpoint, 3=Outdoor reset, 4=Remote control (4-20mA), 5=DHW setpoint, 6=DHW TOD setpoint, 7=Outdoor reset time of day, 8=Mix setpoint | R              |
| 410,018            | Active LL setpoint              | -40 F (-40°C) to 266 F (130°C)<br>Setpoint determined by LL setpoint source<br>(register 162).                                                                           | R              |
| 410,643            | Low Temperature setpoint        | Setpoint entered on the local user interface. valid range 79 F (26.1 C) to 191 F (88.3 C)                                                                                | R              |
| 410,121            | Low Temperature setpoint source | 0=Unknown, 1=Normal setpoint, 2=TOD setpoint, 3=Outdoor reset, 4=Remote control, 7=Outdoor reset time of day, 9=Outdoor boost                                            | R              |
| 410,024            | Active Low Temperature setpoint | -40 F (-40°C) to 266 F (130°C) Setpoint determined by Low Temp setpoint source (register 121).                                                                           | R              |
|                    | re Sensors                      |                                                                                                    |                |
| 410,007            | Supply sensor                   | -40 F (-40°C) to 266 F (130°C)                                                                                                    | R              |
| 410,011            | Return sensor                   | -40 F (-40°C) to 266 F (130°C)                                                                                                    | R              |
| 410,013            | Header sensor                   | -40 F (-40°C) to 266 F (130°C)                                                                                                    | R              |
| 410,014<br>410,170 | Stack sensor Outdoor sensor     | -40 F (-40°C) to 266 F (130°C)<br>-40 F (-40°C) to 266 F (130°C)                                                                                                    | R<br>R         |
| 400,015            | 4 - 20 mA remote control input  | mA value for S2 (J8-6) parameter selectable as (remote set point) & (remote modulation)                                                                                  | R              |

Page 55 of 62 Part Number 106417-01

| Modbus<br>Register | Protocol<br>Name       | Description                                                                                                    | Read/<br>Write                                                                                                    |
|--------------------|------------------------|----------------------------------------------------------------------------------------------------|----------------------------------------------------------------------------------------------------|
| 410,817            | Outdoor<br>Temperature | Building Automation may send the controller the outdoor air temperature. Use this register to change the outdoor temperature. When this register is not written every "Modbus Command Time Out" parameter seconds (default 30 seconds), temperature is set to bad data quality and outdoor air reset is set back to local setpoint.                                                                                                    | W                                                                                                    |
| D                  |                        | valid range -40 F to 302 F                                                                                                    |                                                                                                    |
| Burner             | <u> </u>               | Use this register to drive individual boiler firing                                                                                                    | 1                                                                                                    |
| 400,581            | CH Modbus Rate         | rates. This register is used when firing rate control is performed by an external building automation system. Firing rate reverts to local control when register is not written every "Modbus Command Time Out" parameter seconds (default 30 seconds),  Range is 0 to 200 % provides 0-100% firing rate.                                                                                                    | W                                                                                                    |
| 400.000            | Fan Speed              | ·                                                                                                    | D                                                                                                    |
| 400,008            | Measured               | Speed of the combustion air blower in rpm                                                                                                    | R                                                                                                    |
| 400,009            | Fan Speed<br>Commanded | Speed of the combustion air blower in rpm                                                                                                    | R                                                                                                    |
| 400,010            | Flame signal           | 0.01V or 0.01µA precision (0.00-50.00V)                                                                                                    | R                                                                                                    |
| 400,033            | Burner control state   | <ul> <li>Initiate</li> <li>Standby Delay</li> <li>Standby</li> <li>Safe Startup</li> <li>Prepurge - Drive to Purge Rate</li> <li>Prepurge - Measured Purge Time</li> <li>Prepurge - Drive to Lightoff Rate</li> <li>Preignition Test</li> <li>Preignition Time</li> <li>Pilot Flame Establishing Period</li> <li>Main Flame Establishing Period</li> <li>Direct Burner Ignition</li> <li>Run</li> <li>Postpurge</li> <li>Lockout</li> </ul> | R                                                                                                    |
| Trouble O          |                        | Reasons for burner lockout                                                                                                    |                                                                                                    |
| 410,034            | Lockout code           | 0 No lockout 3 Burner Interlock Open (ILK OFF) 4 Supply high limit 5 DHW high limit 6 Stack High limit 12 Flame detected out of sequence 14 Delta T Inlet/Outlet High 15 Return Temp Higher Than Supply 16 Supply Temp Rose Too Quickly 18 Lightoff rate proving failed 19 Purge rate proving failed                                                                                                    | 24VAC voltage low/high 4 Fuel Valve Error 5 Hardware Fault 6 Internal Fault 7 Ignition Failure 11 Fan Failed 12 ILK ON 12 AC Phase Fault 16 Pilot Test Flame 17 Flame Lost 184 Memory Reset |

Page 56 of 62 Part Number 106417-01

| Modbus<br>Register  | Protocol<br>Name          | Description                                                                                                    | Read/<br>Write |
|---------------------|---------------------------|----------------------------------------------------------------------------------------------------|----------------|
| 410,040             | Hold code                 | Reason for burner hold  None  Anti short cycle  Boiler Safety Limit Open  Boiler Safety Limit Open, (ILK Off)  Return sensor fault  Supply sensor fault  DHW sensor fault  Ignition failure  Return temp higher than supply  Return temp has risen too quickly  Fan speed not proved  24VAC voltage low/high  Hardware Fault  Ignition Failure                                                                                                    | R              |
| Statistics          | T                         |                                                                                                    |                |
| 400,763             | Modbus<br>command timeout | This parameter sets the amount of time the control will wait for input from the Energy Management System (EMS). If the EMS does not write to the following register within the "Modbus Command timeout" seconds the following inputs are considered invalid:  CH Modbus Stat, CH Modbus Setpoint, CH Sequencer Modbus Setpoint CH Modbus Rate  range 30 – 120, Default 30 seconds  Other R/W registers should only be written when a value is needed to be changed. Only the above listed registers are stored in non-volatile registers. | R/W            |
| Pump Stat           | tus                       |                                                                                                    |                |
| 400,096             | CH pump status            | See table 1                                                                                                    | R              |
| 400,100             | DHW pump<br>status        | See table 1                                                                                                    | R              |
| 400,108             | Boiler pump status        | See table 1                                                                                                    | R              |
| 400,128-<br>400,129 | Burner cycle count        | 0-999,999 (U32)                                                                                                    | R/W            |
| 400,130-<br>400,131 | Burner run time           | Hours (U32)                                                                                                    | R/W            |
| 400,132-<br>400,133 | System pump cycle count   | 0-999,999 (U32)                                                                                                    | R/W            |
| 400,134-<br>400,135 | DHW pump cycle count      | 0-999,999 (U32)                                                                                                    | R/W            |
| 400,138-<br>400,139 | Boiler pump cycle count   | 0-999,999 (U32)                                                                                                    | R/W            |

**Page** 57 of 62 Part Number 106417-01

| Status | Description                                       | Note |
|--------|---------------------------------------------------|------|
| 92     | Forced On from manual pump control                |      |
| 93     | Forced On due to Outlet high limit is active      |      |
| 94     | Forced On from burner demand                      |      |
| 95     | Forced On due to Lead Lag slave has demand        |      |
| 96     | Forced Off from local DHW priority service        |      |
| 97     | Forced Off from Lead Lag DHW priority service     |      |
| 98     | Forced Off from Central Heat anti-condensation    |      |
| 99     | Forced Off from DHW anti-condensation             |      |
| 100    | Forced Off due to DHW high limit is active        |      |
| 101    | Forced Off from EnviraCOM DHW priority service    |      |
| 102    | On due to local CH frost protection is active     |      |
| 103    | On due to Lead Lag CH frost protection is active  |      |
| 104    | On due to local DHW frost protection is active    |      |
| 105    | On due to Lead Lag DHW frost protection is active |      |
| 106    | On from local Central Heat demand                 |      |
| 107    | On from Lead Lag Central Heat demand              |      |
| 108    | On from local DHW demand                          |      |
| 109    | On from Lead Lag DHW demand                       |      |
| 110    | On from local Mix demand                          |      |
| 111    | On from Lead Lag Mix demand                       |      |
| 112    | On from local Central Heat service                |      |
| 113    | On from Lead Lag Central Heat service             |      |
| 114    | On from local DHW service                         |      |
| 115    | On from Lead Lag DHW service                      |      |
| 116    | On from local Mix service                         |      |
| 117    | On from Lead Lag Mix service                      |      |
| 118    | On from Lead Lag auxiliary pump X                 |      |
| 119    | On from Lead Lag auxiliary pump Y                 |      |
| 120    | On from Lead Lag auxiliary pump Z                 |      |
| 121    | On, but inhibited by pump start delay             |      |
| 122    | On from pump override                             |      |
| 123    | Off, not needed                                   |      |
| 124    | On from burner demand                             |      |
| 125    | On from exercise                                  |      |
| 126    | On from local Lead Lag service                    |      |
| 127    | On from local Lead Lag pump demand                |      |

# **Pump Status Codes**

Page 58 of 62 Part Number 106417-01

# Appendix D. "A" Bank DIP Switch Settings

| Address  | A0        | A1        | A2        | A3        | A4       | A5         | A6         | A7  |
|----------|-----------|-----------|-----------|-----------|----------|------------|------------|-----|
| 1        | On        | Off       | Off       | Off       | Off      | Off        | Off        | Off |
| 2        | Off       | On        | Off       | Off       | Off      | Off        | Off        | Off |
| 3        | On        | On        | Off       | Off       | Off      | Off        | Off        | Off |
| 4        | Off       | Off       | On        | Off       | Off      | Off        | Off        | Off |
| 5        | On        | Off       | On        | Off       | Off      | Off        | Off        | Off |
|          | Off       | On        | On        | Off       | Off      | Off        | Off        | Off |
| 6<br>7   | On        | On        | On        | Off       | Off      | Off        | Off        | Off |
| 8        | Off       | Off       | Off       | On        | Off      | Off        | Off        | Off |
| 9        | On        | Off       | Off       | On        | Off      | Off        | Off        | Off |
| 10       | Off       | On        | Off       | _         | Off      | Off        | Off        | Off |
| 11       | On        | On        | Off       | On<br>On  | Off      | Off        | Off        | Off |
| 12       | Off       | Off       | On        | On        | Off      | Off        | Off        | Off |
| 13       | On        | Off       | On        | On        | Off      | Off        | Off        | Off |
|          |           | On        |           | On        | Off      |            |            | Off |
| 14<br>15 | Off       | -         | On        |           | Off      | Off<br>Off | Off<br>Off | Off |
| 16       | On<br>Off | On<br>Off | On<br>Off | On<br>Off | On       | Off        | Off        | Off |
| 17       | On        | Off       | Off       | Off       | On       | Off        | Off        | Off |
| 18       | Off       | On        | Off       | Off       | On       | Off        | Off        | Off |
| 19       | On        | On        | Off       | Off       | On       | Off        | Off        | Off |
| 20       | Off       | Off       | On        | Off       | On       | Off        | Off        | Off |
| 21       |           | Off       | _         | Off       | _        | Off        | Off        | Off |
| 22       | On<br>Off | On        | On<br>On  | Off       | On<br>On | Off        | Off        | Off |
| 23       | On        | On        | On        | Off       | On       | Off        | Off        | Off |
| 24       | Off       | Off       | Off       | On        | _        | Off        | Off        | Off |
| 25       | On        | Off       | Off       | On        | On<br>On | Off        | Off        | Off |
| 26       | Off       | On        | Off       | On        | On       | Off        | Off        | Off |
| 27       | On        | On        | Off       | On        | On       | Off        | Off        | Off |
| 28       | Off       | Off       | On        | On        | On       | Off        | Off        | Off |
| 29       | On        | Off       | On        | On        | On       | Off        | Off        | Off |
| 30       | Off       | On        | On        | On        | On       | Off        | Off        | Off |
| 31       | On        | On        | On        | On        | On       | Off        | Off        | Off |
| 32       | Off       | Off       | Off       | Off       | Off      | On         | Off        | Off |
| 33       | On        | Off       | Off       | Off       | Off      | On         | Off        | Off |
| 34       | Off       | On        | Off       | Off       | Off      | On         | Off        | Off |
| 35       | On        | On        | Off       | Off       | Off      | On         | Off        | Off |
| 36       | Off       | Off       | On        | Off       | Off      | On         | Off        | Off |
| 37       | On        | Off       | On        | Off       | Off      | On         | Off        | Off |
| 38       | Off       | On        | On        | Off       | Off      | On         | Off        | Off |
| 39       | On        | On        | On        | Off       | Off      | On         | Off        | Off |
| 40       | Off       | Off       | Off       | On        | Off      | On         | Off        | Off |
| 41       | On        | Off       | Off       | On        | Off      | On         | Off        | Off |
| 42       | Off       | On        | Off       | On        | Off      | On         | Off        | Off |
| 43       | On        | On        | Off       | On        | Off      | On         | Off        | Off |
| 44       | Off       | Off       | On        | On        | Off      | On         | Off        | Off |
| 45       | On        | Off       | On        | On        | Off      | On         | Off        | Off |
| 46       | Off       | On        | On        | On        | Off      | On         | Off        | Off |
| 47       | On        | On        | On        | On        | Off      | On         | Off        | Off |
| 48       | Off       | Off       | Off       | Off       | On       | _          | Off        | Off |
| 40       | Oil       | Oil       | Oil       | Oil       | Oil      | On         | Oil        | Oil |

| Address | A0  | A1  | A2  | А3  | A4  | A5  | A6  | A7  |
|---------|-----|-----|-----|-----|-----|-----|-----|-----|
| 49      | On  | Off | Off | Off | On  | On  | Off | Off |
| 50      | Off | On  | Off | Off | On  | On  | Off | Off |
| 51      | On  | On  | Off | Off | On  | On  | Off | Off |
| 52      | Off | Off | On  | Off | On  | On  | Off | Off |
| 53      | On  | Off | On  | Off | On  | On  | Off | Off |
| 54      | Off | On  | On  | Off | On  | On  | Off | Off |
| 55      | On  | On  | On  | Off | On  | On  | Off | Off |
| 56      | Off | Off | Off | On  | On  | On  | Off | Off |
| 57      | On  | Off | Off | On  | On  | On  | Off | Off |
| 58      | Off | On  | Off | On  | On  | On  | Off | Off |
| 59      | On  | On  | Off | On  | On  | On  | Off | Off |
| 60      | Off | Off | On  | On  | On  | On  | Off | Off |
| 61      | On  | Off | On  | On  | On  | On  | Off | Off |
| 62      | Off | On  | On  | On  | On  | On  | Off | Off |
| 63      | On  | On  | On  | On  | On  | On  | Off | Off |
| 64      | Off | Off | Off | Off | Off | Off | On  | Off |
| 65      | On  | Off | Off | Off | Off | Off | On  | Off |
| 66      | Off | On  | Off | Off | Off | Off | On  | Off |
| 67      | On  | On  | Off | Off | Off | Off | On  | Off |
| 68      | Off | Off | On  | Off | Off | Off | On  | Off |
| 69      | On  | Off | On  | Off | Off | Off | On  | Off |
| 70      | Off | On  | On  | Off | Off | Off | On  | Off |
| 71      | On  | On  | On  | Off | Off | Off | On  | Off |
| 72      | Off | Off | Off | On  | Off | Off | On  | Off |
| 73      | On  | Off | Off | On  | Off | Off | On  | Off |
| 74      | Off | On  | Off | On  | Off | Off | On  | Off |
| 75      | On  | On  | Off | On  | Off | Off | On  | Off |
| 76      | Off | Off | On  | On  | Off | Off | On  | Off |
| 77      | On  | Off | On  | On  | Off | Off | On  | Off |
| 78      | Off | On  | On  | On  | Off | Off | On  | Off |
| 79      | On  | On  | On  | On  | Off | Off | On  | Off |
| 80      | Off | Off | Off | Off | On  | Off | On  | Off |
| 81      | On  | Off | Off | Off | On  | Off | On  | Off |
| 82      | Off | On  | Off | Off | On  | Off | On  | Off |
| 83      | On  | On  | Off | Off | On  | Off | On  | Off |
| 84      | Off | Off | On  | Off | On  | Off | On  | Off |
| 85      | On  | Off | On  | Off | On  | Off | On  | Off |
| 86      | Off | On  | On  | Off | On  | Off | On  | Off |
| 87      | On  | On  | On  | Off | On  | Off | On  | Off |
| 88      | Off | Off | Off | On  | On  | Off | On  | Off |
| 89      | On  | Off | Off | On  | On  | Off | On  | Off |
| 90      | Off | On  | Off | On  | On  | Off | On  | Off |
| 91      | On  | On  | Off | On  | On  | Off | On  | Off |
| 92      | Off | Off | On  | On  | On  | Off | On  | Off |
| 93      | On  | Off | On  | On  | On  | Off | On  | Off |
| 94      | Off | On  | On  | On  | On  | Off | On  | Off |
| 95      | On  | On  | On  | On  | On  | Off | On  | Off |
| 96      | Off | Off | Off | Off | Off | On  | On  | Off |

**Page** 59 of 62 Part Number 106417-01

| Address | A0        | A1       | A2       | A3  | A4  | A5  | A6  | A7  |
|---------|-----------|----------|----------|-----|-----|-----|-----|-----|
| 97      | On        | Off      | Off      | Off | Off | On  | On  | Off |
| 98      | Off       | On       | Off      | Off | Off | On  | On  | Off |
| 99      | On        | On       | Off      | Off | Off | On  | On  | Off |
| 100     | Off       | Off      | On       | Off | Off | On  | On  | Off |
| 101     | On        | Off      | On       | Off | Off | On  | On  | Off |
| 102     | Off       | On       | On       | Off | Off | On  | On  | Off |
|         |           | _        | _        | Off |     | _   | _   |     |
| 103     | On<br>Off | On<br>O# | On<br>O# |     | Off | On  | On  | Off |
| 104     | Off       | Off      | Off      | On  | Off | On  | On  | Off |
| 105     | On        | Off      | Off      | On  | Off | On  | On  | Off |
| 106     | Off       | On       | Off      | On  | Off | On  | On  | Off |
| 107     | On        | On       | Off      | On  | Off | On  | On  | Off |
| 108     | Off       | Off      | On       | On  | Off | On  | On  | Off |
| 109     | On        | Off      | On       | On  | Off | On  | On  | Off |
| 110     | Off       | On       | On       | On  | Off | On  | On  | Off |
| 111     | On        | On       | On       | On  | Off | On  | On  | Off |
| 112     | Off       | Off      | Off      | Off | On  | On  | On  | Off |
| 113     | On        | Off      | Off      | Off | On  | On  | On  | Off |
| 114     | Off       | On       | Off      | Off | On  | On  | On  | Off |
| 115     | On        | On       | Off      | Off | On  | On  | On  | Off |
| 116     | Off       | Off      | On       | Off | On  | On  | On  | Off |
| 117     | On        | Off      | On       | Off | On  | On  | On  | Off |
| 118     | Off       | On       | On       | Off | On  | On  | On  | Off |
| 119     | On        | On       | On       | Off | On  | On  | On  | Off |
| 120     | Off       | Off      | Off      | On  | On  | On  | On  | Off |
| 121     | On        | Off      | Off      | On  | On  | On  | On  | Off |
| 122     | Off       | On       | Off      | On  | On  | On  | On  | Off |
| 123     | On        | On       | Off      | On  | On  | On  | On  | Off |
| 124     | Off       | Off      | On       | On  | On  | On  | On  | Off |
| 125     | On        | Off      | On       | On  | On  | On  | On  | Off |
| 126     | Off       | On       | On       | On  | On  | On  | On  | Off |
| 127     | On        | On       | On       | On  | On  | On  | On  | Off |
| 128     | Off       | Off      | Off      | Off | Off | Off | Off | On  |
| 129     | On        | Off      | Off      | Off | Off | Off | Off | On  |
| 130     | Off       | On       | Off      | Off | Off | Off | Off | On  |
| 131     | On        | On       | Off      | Off | Off | Off | Off | On  |
| 132     | Off       | Off      | On       | Off | Off | Off | Off | On  |
| 133     | On        | Off      | On       | Off | Off | Off | Off | On  |
| 134     | Off       | On       | On       | Off | Off | Off | Off | On  |
| 135     | On        | On       | On       | Off | Off | Off | Off | On  |
| 136     | Off       | Off      | Off      | On  | Off | Off | Off | On  |
| 137     | On        | Off      | Off      | On  | Off | Off | Off | On  |
| 138     | Off       | On       | Off      | On  | Off | Off | Off | On  |
| 139     | On        | On       | Off      | On  | Off | Off | Off | On  |
| 140     | Off       | Off      | On       | On  | Off | Off | Off | On  |
| 141     | On        | Off      | On       | On  | Off | Off | Off | On  |
| 142     | Off       | On       | On       | On  | Off | Off | Off | On  |
| 143     | On        | On       | On       | On  | Off | Off | Off | On  |
| 144     | Off       | Off      | Off      | Off | On  | Off | Off | On  |
| 145     | On        | Off      | Off      | Off | On  | Off | Off | On  |
| 140     | Oil       | UII      | Oil      | Oil | OII | UII | Oil | OII |

| Address | Α0  | A1  | A2  | А3  | A4  | A5  | A6  | A7 |
|---------|-----|-----|-----|-----|-----|-----|-----|----|
| 146     | Off | On  | Off | Off | On  | Off | Off | On |
| 147     | On  | On  | Off | Off | On  | Off | Off | On |
| 148     | Off | Off | On  | Off | On  | Off | Off | On |
| 149     | On  | Off | On  | Off | On  | Off | Off | On |
| 150     | Off | On  | On  | Off | On  | Off | Off | On |
| 151     | On  | On  | On  | Off | On  | Off | Off | On |
| 152     | Off | Off | Off | On  | On  | Off | Off | On |
| 153     | On  | Off | Off | On  | On  | Off | Off | On |
| 154     | Off | On  | Off | On  | On  | Off | Off | On |
| 155     | On  | On  | Off | On  | On  | Off | Off | On |
| 156     | Off | Off | On  | On  | On  | Off | Off | On |
| 157     | On  | Off | On  | On  | On  | Off | Off | On |
| 158     | Off | On  | On  | On  | On  | Off | Off | On |
| 159     | On  | On  | On  | On  | On  | Off | Off | On |
| 160     | Off | Off | Off | Off | Off | On  | Off | On |
| 161     | On  | Off | Off | Off | Off | On  | Off | On |
| 162     | Off | On  | Off | Off | Off | On  | Off | On |
| 163     | On  | On  | Off | Off | Off | On  | Off | On |
| 164     | Off | Off | On  | Off | Off | On  | Off | On |
| 165     | On  | Off | On  | Off | Off | On  | Off | On |
| 166     | Off | On  | On  | Off | Off | On  | Off | On |
| 167     | On  | On  | On  | Off | Off | On  | Off | On |
| 168     | Off | Off | Off | On  | Off | On  | Off | On |
| 169     | On  | Off | Off | On  | Off | On  | Off | On |
| 170     | Off | On  | Off | On  | Off | On  | Off | On |
| 171     | On  | On  | Off | On  | Off | On  | Off | On |
| 172     | Off | Off | On  | On  | Off | On  | Off | On |
| 173     | On  | Off | On  | On  | Off | On  | Off | On |
| 174     | Off | On  | On  | On  | Off | On  | Off | On |
| 175     | On  | On  | On  | On  | Off | On  | Off | On |
| 176     | Off | Off | Off | Off | On  | On  | Off | On |
| 177     | On  | Off | Off | Off | On  | On  | Off | On |
| 178     | Off | On  | Off | Off | On  | On  | Off | On |
| 179     | On  | On  | Off | Off | On  | On  | Off | On |
| 180     | Off | Off | On  | Off | On  | On  | Off | On |
| 181     | On  | Off | On  | Off | On  | On  | Off | On |
| 182     | Off | On  | On  | Off | On  | On  | Off | On |
| 183     | On  | On  | On  | Off | On  | On  | Off | On |
| 184     | Off | Off | Off | On  | On  | On  | Off | On |
| 185     | On  | Off | Off | On  | On  | On  | Off | On |
| 186     | Off | On  | Off | On  | On  | On  | Off | On |
| 187     | On  | On  | Off | On  | On  | On  | Off | On |
| 188     | Off | Off | On  | On  | On  | On  | Off | On |
| 189     | On  | Off | On  | On  | On  | On  | Off | On |
| 190     | Off | On  | On  | On  | On  | On  | Off | On |
| 191     | On  | On  | On  | On  | On  | On  | Off | On |
| 192     | Off | Off | Off | Off | Off | Off | On  | On |
| 193     | On  | Off | Off | Off | Off | Off | On  | On |
| 194     | Off | On  | Off | Off | Off | Off | On  | On |

| Address | A0  | A1  | A2  | А3  | A4  | A5  | A6 | A7 |
|---------|-----|-----|-----|-----|-----|-----|----|----|
| 195     | On  | On  | Off | Off | Off | Off | On | On |
| 196     | Off | Off | On  | Off | Off | Off | On | On |
| 197     | On  | Off | On  | Off | Off | Off | On | On |
| 198     | Off | On  | On  | Off | Off | Off | On | On |
| 199     | On  | On  | On  | Off | Off | Off | On | On |
| 200     | Off | Off | Off | On  | Off | Off | On | On |
| 201     | On  | Off | Off | On  | Off | Off | On | On |
| 202     | Off | On  | Off | On  | Off | Off | On | On |
| 203     | On  | On  | Off | On  | Off | Off | On | On |
| 204     | Off | Off | On  | On  | Off | Off | On | On |
| 205     | On  | Off | On  | On  | Off | Off | On | On |
| 206     | Off | On  | On  | On  | Off | Off | On | On |
| 207     | On  | On  | On  | On  | Off | Off | On | On |
| 208     | Off | Off | Off | Off | On  | Off | On | On |
| 209     | On  | Off | Off | Off | On  | Off | On | On |
| 210     | Off | On  | Off | Off | On  | Off | On | On |
| 211     | On  | On  | Off | Off | On  | Off | On | On |
| 212     | Off | Off | On  | Off | On  | Off | On | On |
| 213     | On  | Off | On  | Off | On  | Off | On | On |
| 214     | Off | On  | On  | Off | On  | Off | On | On |
| 215     | On  | On  | On  | Off | On  | Off | On | On |
| 216     | Off | Off | Off | On  | On  | Off | On | On |
| 217     | On  | Off | Off | On  | On  | Off | On | On |
| 218     | Off | On  | Off | On  | On  | Off | On | On |
| 219     | On  | On  | Off | On  | On  | Off | On | On |
| 220     | Off | Off | On  | On  | On  | Off | On | On |
| 221     | On  | Off | On  | On  | On  | Off | On | On |
| 222     | Off | On  | On  | On  | On  | Off | On | On |
| 223     | On  | On  | On  | On  | On  | Off | On | On |
| 224     | Off | Off | Off | Off | Off | On  | On | On |
| 225     | On  | Off | Off | Off | Off | On  | On | On |
| 226     | Off | On  | Off | Off | Off | On  | On | On |
| 227     | On  | On  | Off | Off | Off | On  | On | On |
| 228     | Off | Off | On  | Off | Off | On  | On | On |
| 229     | On  | Off | On  | Off | Off | On  | On | On |
| 230     | Off | On  | On  | Off | Off | On  | On | On |
| 231     | On  | On  | On  | Off | Off | On  | On | On |
| 232     | Off | Off | Off | On  | Off | On  | On | On |
| 233     | On  | Off | Off | On  | Off | On  | On | On |
| 234     | Off | On  | Off | On  | Off | On  | On | On |
| 235     | On  | On  | Off | On  | Off | On  | On | On |
| 236     | Off | Off | On  | On  | Off | On  | On | On |
| 237     | On  | Off | On  | On  | Off | On  | On | On |
| 238     | Off | On  | On  | On  | Off | On  | On | On |
| 239     | On  | On  | On  | On  | Off | On  | On | On |
| 240     | Off | Off | Off | Off | On  | On  | On | On |
| 241     | On  | Off | Off | Off | On  | On  | On | On |
| 242     | Off | On  | Off | Off | On  | On  | On | On |
| 243     | On  | On  | Off | Off | On  | On  | On | On |

| Address | A0  | A1  | A2  | А3  | A4 | A5 | A6 | A7 |
|---------|-----|-----|-----|-----|----|----|----|----|
| 244     | Off | Off | On  | Off | On | On | On | On |
| 245     | On  | Off | On  | Off | On | On | On | On |
| 246     | Off | On  | On  | Off | On | On | On | On |
| 247     | On  | On  | On  | Off | On | On | On | On |
| 248     | Off | Off | Off | On  | On | On | On | On |
| 249     | On  | Off | Off | On  | On | On | On | On |
| 250     | Off | On  | Off | On  | On | On | On | On |
| 251     | On  | On  | Off | On  | On | On | On | On |
| 252     | Off | Off | On  | On  | On | On | On | On |
| 253     | On  | Off | On  | On  | On | On | On | On |
| 254     | Off | On  | On  | On  | On | On | On | On |
| 255     | On  | On  | On  | On  | On | On | On | On |

| Universal G | Sateway | Instruction | Manual |
|-------------|---------|-------------|--------|
|-------------|---------|-------------|--------|

Page 62 of 62 Part Number 106417-01